# **Stepper Motor Controller**<br> **Stepper Motor Controller** AdamPower

**User Manual<br>
ADM42S<br>
RS485 Serial** ADM42S **Range School Series Serial**<br>RS485 Serial<br>for Controller

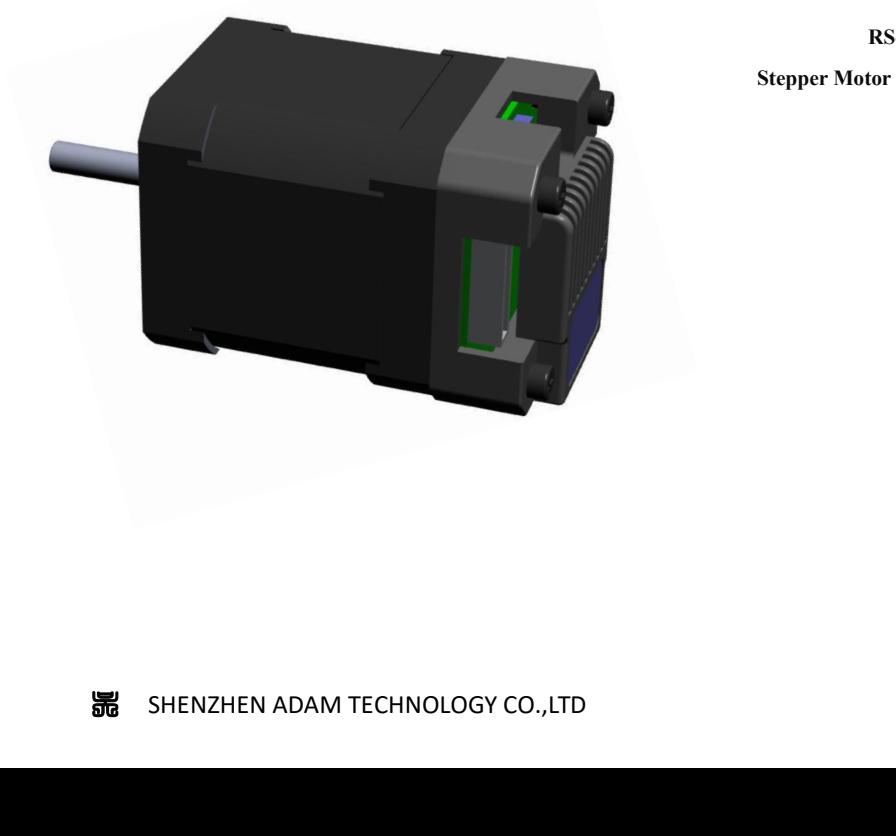

## **1. Product introduction**

**1. Product introduction**<br>**1.1. Overview**<br>adm42s is a high-integrated and compact size stepper driver. It<br>protocol, can be connected with PLC, HMI, industrial computer and **Product introduction**<br>
adm42s is a high-integrated and compact size stepper driver. It adopts standard RS485 communication<br>
ocol, can be connected with PLC, HMI, industrial computer and other upper computer with only two<br> **1.1. Overview**<br>**1.1. Overview**<br>**adm42s** is a high-integrated and compact size stepper driver. It adopts standard RS485 communication<br>protocol, can be connected with PLC, HMI, industrial computer and other upper computer w **1. Product introduction**<br> **1.1. Overview**<br> **adm42s is a high-integrated and compact size stepper driver. It adopts standard RS485 communication<br>
protocol, can be connected with PLC, HMI, industrial computer and other uppe 1.1. Overview**<br>adm42s is a high-integrated and compact sprotocol, can be connected with PLC, HMI, in<br>communication lines. Up to 32 axes of motion<br>control commands.<br>Smooth operation, low noise and controlla<br>control algorit Smooth operation, low noise and compact size stepper driver. It adopts standard RS485 communication<br>col, can be connected with PLC, HMI, industrial computer and other upper computer with only two<br>nunication lines. Up to 32 1.1. Overview<br>adm42s is a high-integrated and compact size stepper driver. It adopts standard RS485 communication<br>protocol, can be connected with PLC, HMI, industrial computer and other upper computer with only two<br>communi adm42s is a high-integrated and compact size stepper driver. It adopts standard RS485 communication<br>protocol, can be connected with PLC, HMI, industrial computer and other upper computer with only two<br>communication lines.

protocol, can be connected with PLC, HMI, industrial computer and other upper computer with only two<br>communication lines. Up to 32 axes of motion platform networking can be achieved with its built-in motion<br>control command communication lines. Up to 32 axes of motion platform networking can be achieved with its built-in motion<br>control commands.<br>Smooth operation, low noise and controllable temperature of the motor can be ensured by its new<br>co control commands.<br>
Smooth operation, low noise and controllable temperature of the motor can be ensured by its new<br>
control algorithms such as vibration suppression and low heat, with a built-in 32-bit DSP digital chip, an Smooth operation, low noise and controllable temperature of the motor can be ensured by its new<br>control algorithms such as vibration suppression and low heat, with a built-in 32-bit DSP digital chip, and<br>its external dimen control algorithms such as vibration suppression and low heat, with a built-its external dimensions is similar with a 42mm motor(NEMA17).<br>The maximum output current is 2.2A, which can meet the needs of app 42mm(NEMA17) and

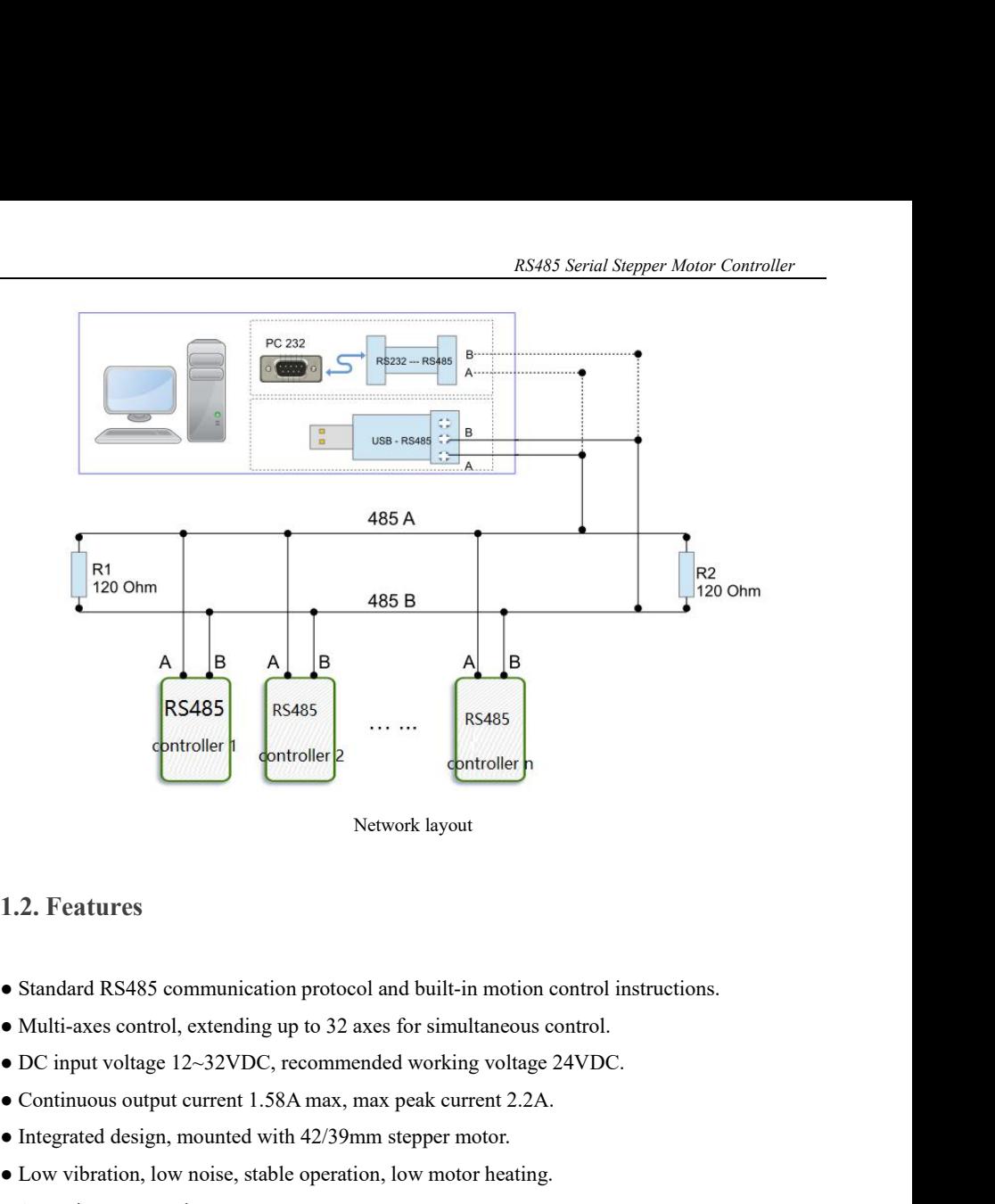

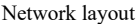

- Network layout<br>
1.2. Features<br>
 Standard RS485 communication protocol and built-in motion control instructions.<br>
 Multi-axes control, extending up to 32 axes for simultaneous control.<br>
 DC input voltage 12~32VDC, recomm • Standard RS485 communication protocol and built-in motion control instructions.<br>
• Multi-axes control, extending up to 32 axes for simultaneous control.<br>
• DC input voltage 12∼32VDC, recommended working voltage 24VDC.<br> • Standard RS485 communication protocol and built-in motion control instructions.<br>• Multi-axes control, extending up to 32 axes for simultaneous control.<br>• DC input voltage 12~32VDC, recommended working voltage 24VDC.<br>• C • Standard RS485 communication protocol and built-in motion control instructions.<br>
• Multi-axes control, extending up to 32 axes for simultaneous control.<br>
• DC input voltage 12~32VDC, recommended working voltage 24VDC.<br>
- **1.2. Features**<br>
 Standard RS485 communication protocol and built-in motion co.<br>
 Multi-axes control, extending up to 32 axes for simultaneous cor<br>
 DC input voltage 12~32VDC, recommended working voltage 24<br>
 Continuo • Multi-axes control, extending up to 32 axes for sin<br>
• DC input voltage 12~32VDC, recommended work<br>
• Continuous output current 1.58A max, max peak c<br>
• Integrated design, mounted with 42/39mm stepper<br>
• Low vibration, l
- Multi-axes control, extending up to 32 axes for simultaneous control.<br>
 DC input voltage 12~32VDC, recommended working voltage 24VDC.<br>
 Continuous output current 1.58A max, max peak current 2.2A.<br>
 Integrated design,
- 
- 
- 
- 
- 
- 
- 

Any microstep can be set .<br>Protection functions such as overvoltage, undervoltage and overcurrent.<br>Built-in automatic matching function of motor parameter.<br>Berial port RS232/RS485 debugging function.<br>**B.** Application<br>dictu • Low vibration, low noise, stable operation, low motor heating.<br>
• Any microstep can be set .<br>
• Protection functions such as overvoltage, undervoltage and overcurrent.<br>
• Built-in automatic matching function of motor pa

*RS485 Serial Stepper Motor Controller* RS<br>automated devices and instruments.<br>For example: electronic processing equipment, electronic asse<br>automatic grabbing equipment, packaging equipment and RS485 Serial Stepper Motor Controller<br>automated devices and instruments.<br>For example: electronic processing equipment, electronic assembly equipment, laser equipment,<br>automatic grabbing equipment, packaging equipment and i RS485 Serial Stepper Motor Controller<br>automated devices and instruments.<br>For example: electronic processing equipment, electronic assembly equipment, laser equipment,<br>automatic grabbing equipment, packaging equipment and i **EXASS Serial Stepper Motor Controller**<br> **EXASS Serial Stepper Motor Controller**<br> **EXASS Serial Stepper Motor Controller**<br> **EXASS Serial Stepper Motor Controller**<br> **EXASS Serial Stepper Motor Controller**<br> **EXASS Serial Ste** automated devices and instruments.<br>
For example: electronic processing equipment, electronic assembles<br>
automatic grabbing equipment, packaging equipment and industed<br>
effective when the user expects a high-stationary, low

## **2. Electrical, Mechanical & Environmental Specifications**

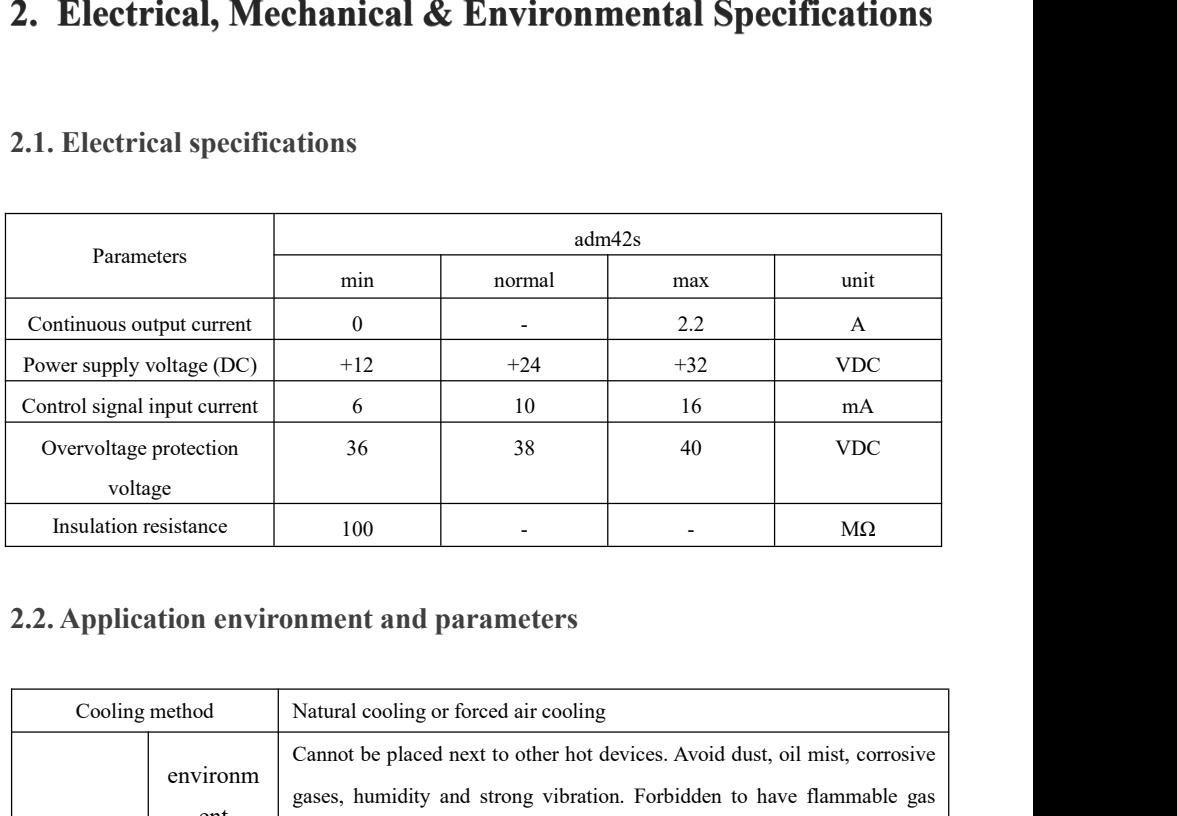

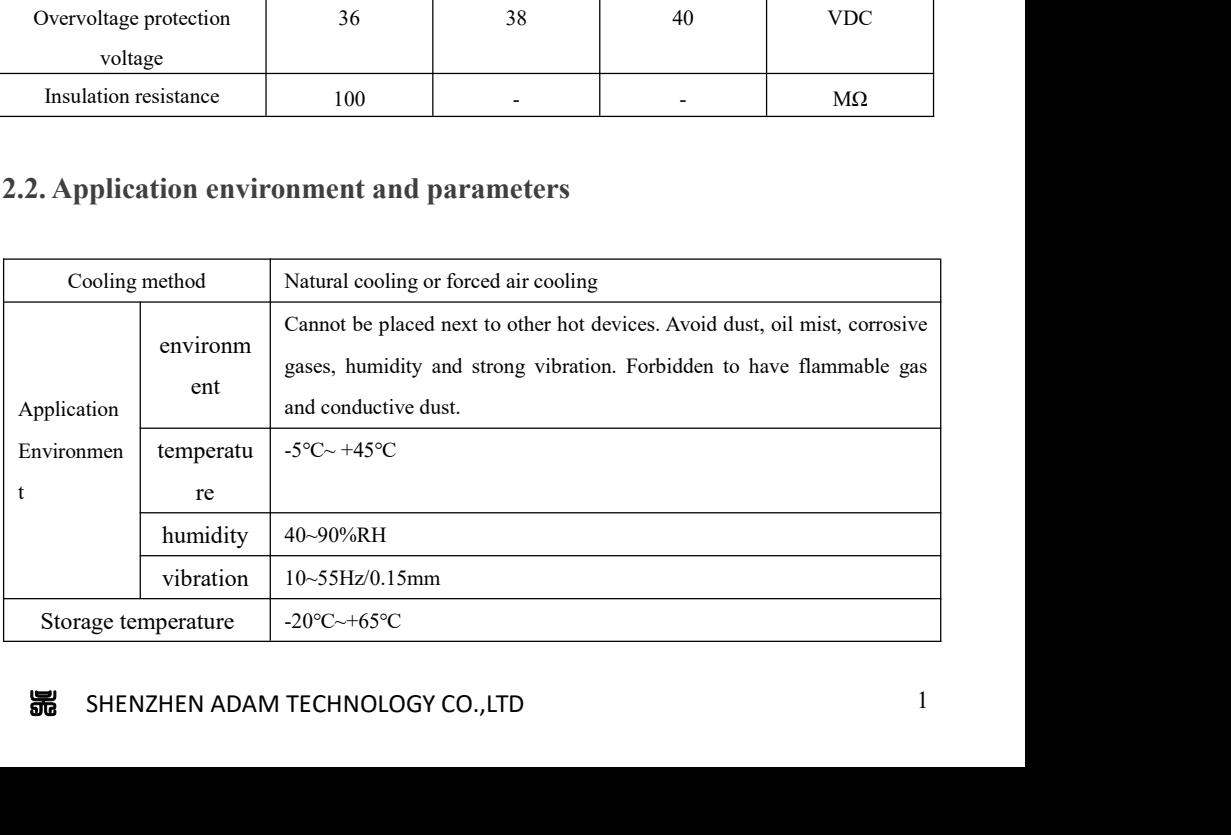

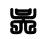

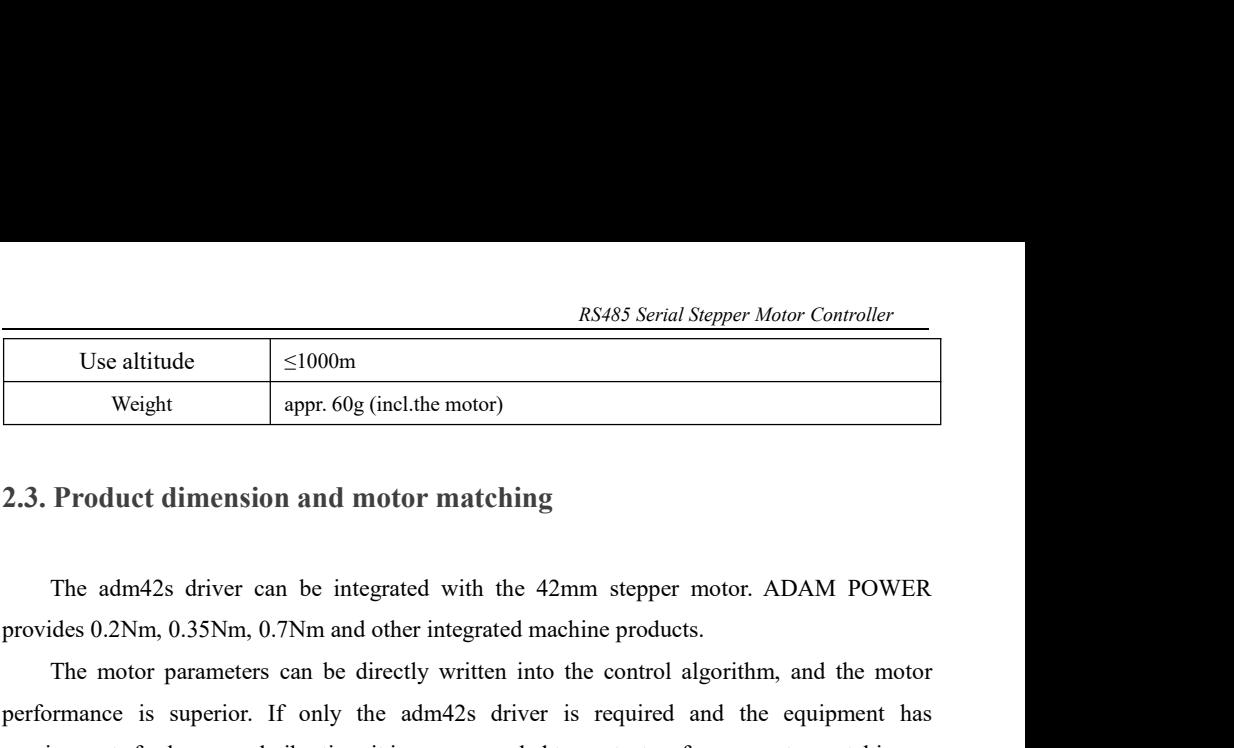

The motor matching<br>
The motor parameters can be directly written into the control algorithm, and the motor<br>
The adm42s driver can be integrated with the 42mm stepper motor. ADAM POWER<br>
The adm42s driver can be integrated **Example 1988**<br>
Use altitude sppr. 60g (incl.the motor)<br>
2.3. Product dimension and motor matching<br>
The adm42s driver can be integrated with the 42mm stepper motor. ADAM POWER<br>
provides 0.2Nm, 0.35Nm, 0.7Nm and other inte Weight appr. 60g (incl.the motor)<br>
2.3. Product dimension and motor matching<br>
The adm<sup>42</sup>s driver can be integrated with the 42mm stepper motor. ADAM POWER<br>
provides 0.2Nm, 0.35Nm, 0.7Nm and other integrated machine produc The adm42s driver can be integrated with the 42mm stepper<br>vides 0.2Nm, 0.35Nm, 0.7Nm and other integrated machine product<br>The motor parameters can be directly written into the control aformance is superior. If only the adm

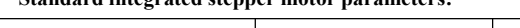

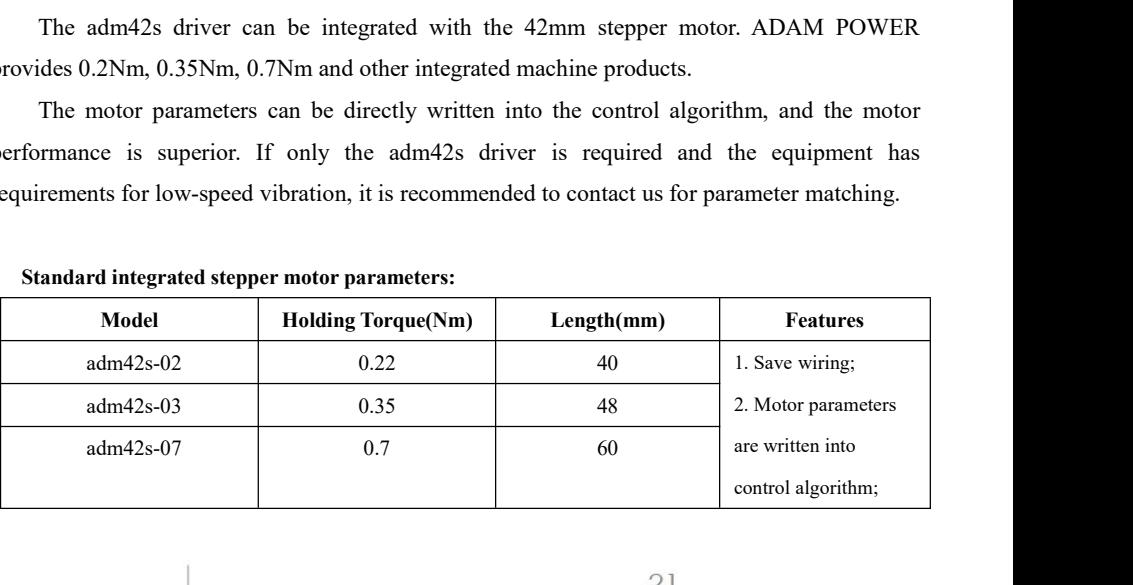

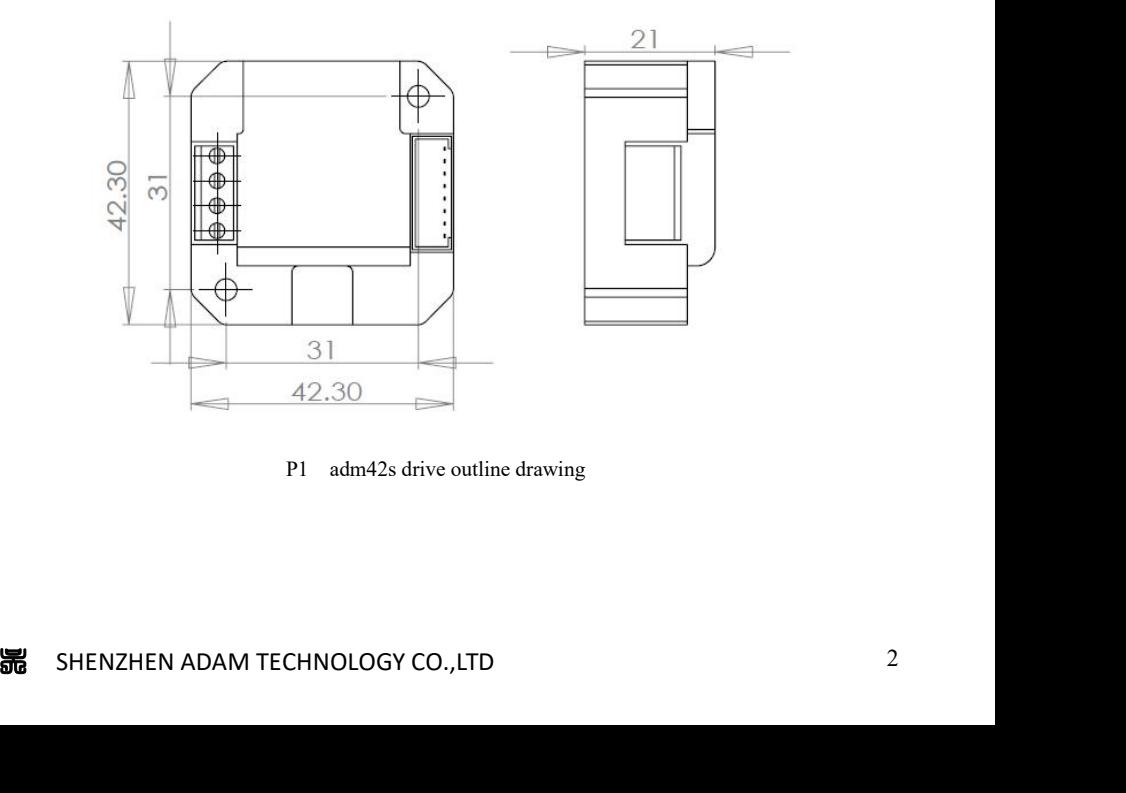

*RS485 Serial Step*<br> **2.4. Heat dissipation precautions**<br>
The reliable working environment temperature of the drive is between within 60°C, the motor is within 70°C. If necessary, install a fan near the d **The reliable working environment temperature of the drive is between -5~ 45°C, the drive is<br>The reliable working environment temperature of the drive is between -5~ 45°C, the drive is<br>in 60°C, the motor is within 70°C. I** RS485 Serial Stepper Motor Controller<br>
2.4. Heat dissipation precautions<br>
The reliable working environment temperature of the drive is between -5~45°C, the drive is<br>
within 60°C, the motor is within 70°C. If necessary, in RS485 Serial Stepper Motor Controller<br> **2.4. Heat dissipation precautions**<br>
The reliable working environment temperature of the drive is between -5~45°C, the drive<br>
within 60°C, the motor is within 70°C. If necessary, inst RS485 Serial Stepper Motor Controller<br>
The reliable working environment temperature of the drive is between -5~45°C, the drive is<br>
in 60°C, the motor is within 70°C. If necessary, install a fan near the drive to ensure th RS485 Serial Steppe<br>
2.4. Heat dissipation precautions<br>
The reliable working environment temperature of the drive is between -5<br>
within 60°C, the motor is within 70°C. If necessary, install a fan near the driver<br>
drive op The reliable working environment temperature of the drive is between -5~45°C, the dream within 70°C. If necessary, install a fan near the drive to ensure the drive operates within a reliable operating temperature range.<br>Wh

## **3. Drive Interface & Wiring Introduction**

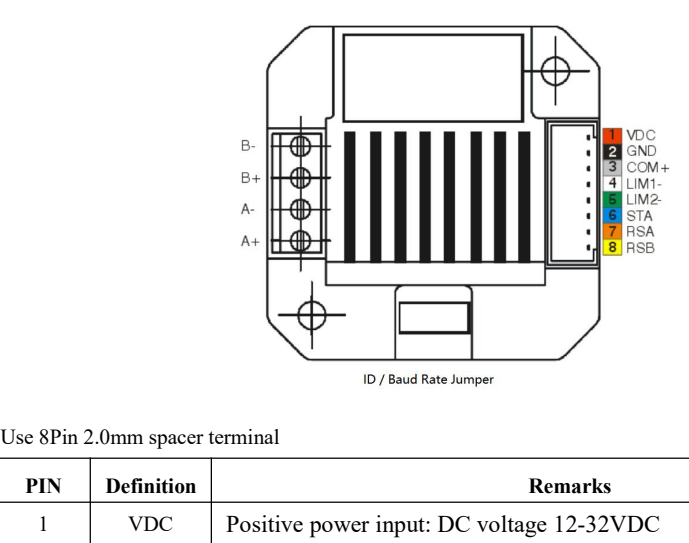

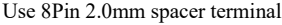

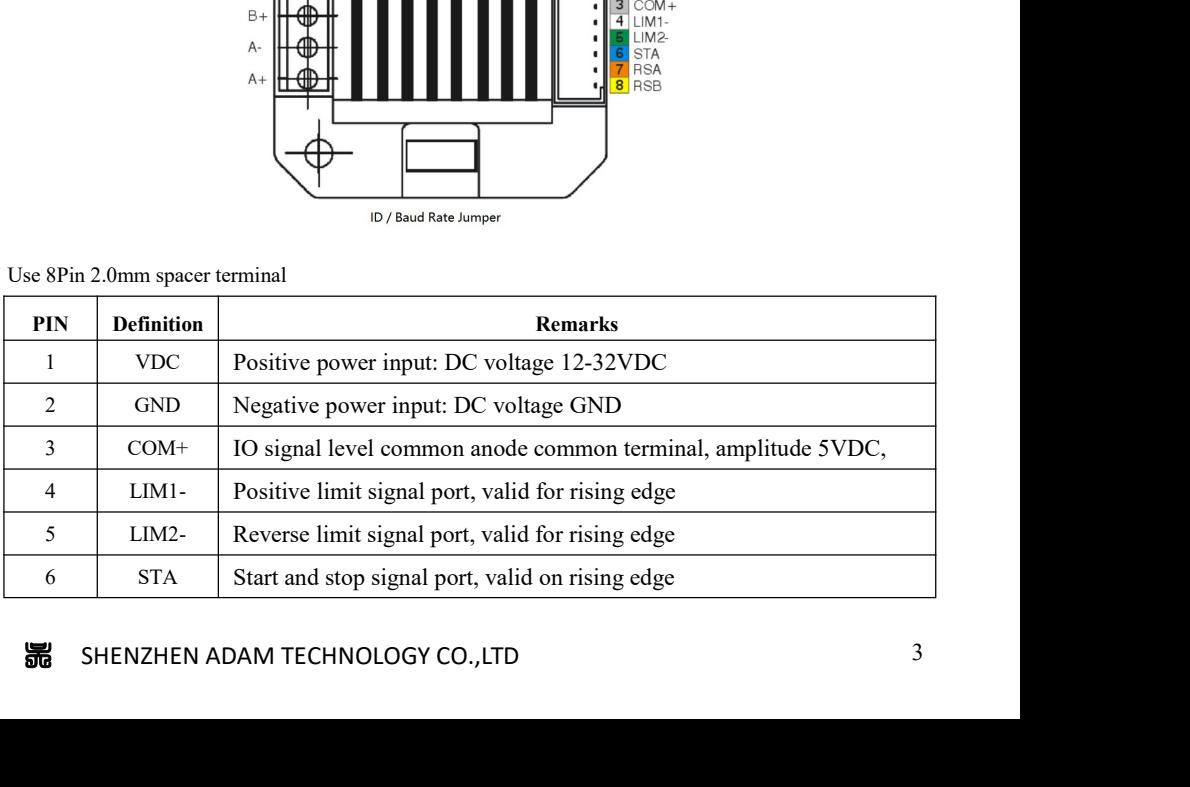

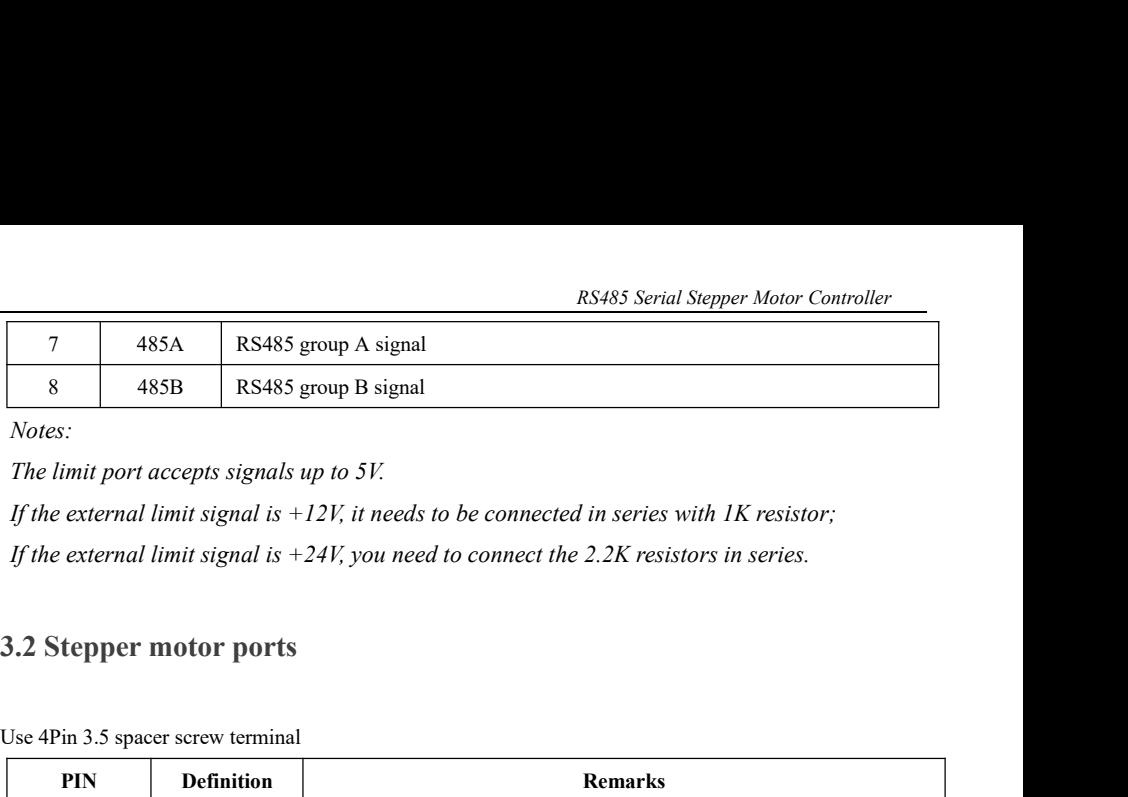

*Notes:*

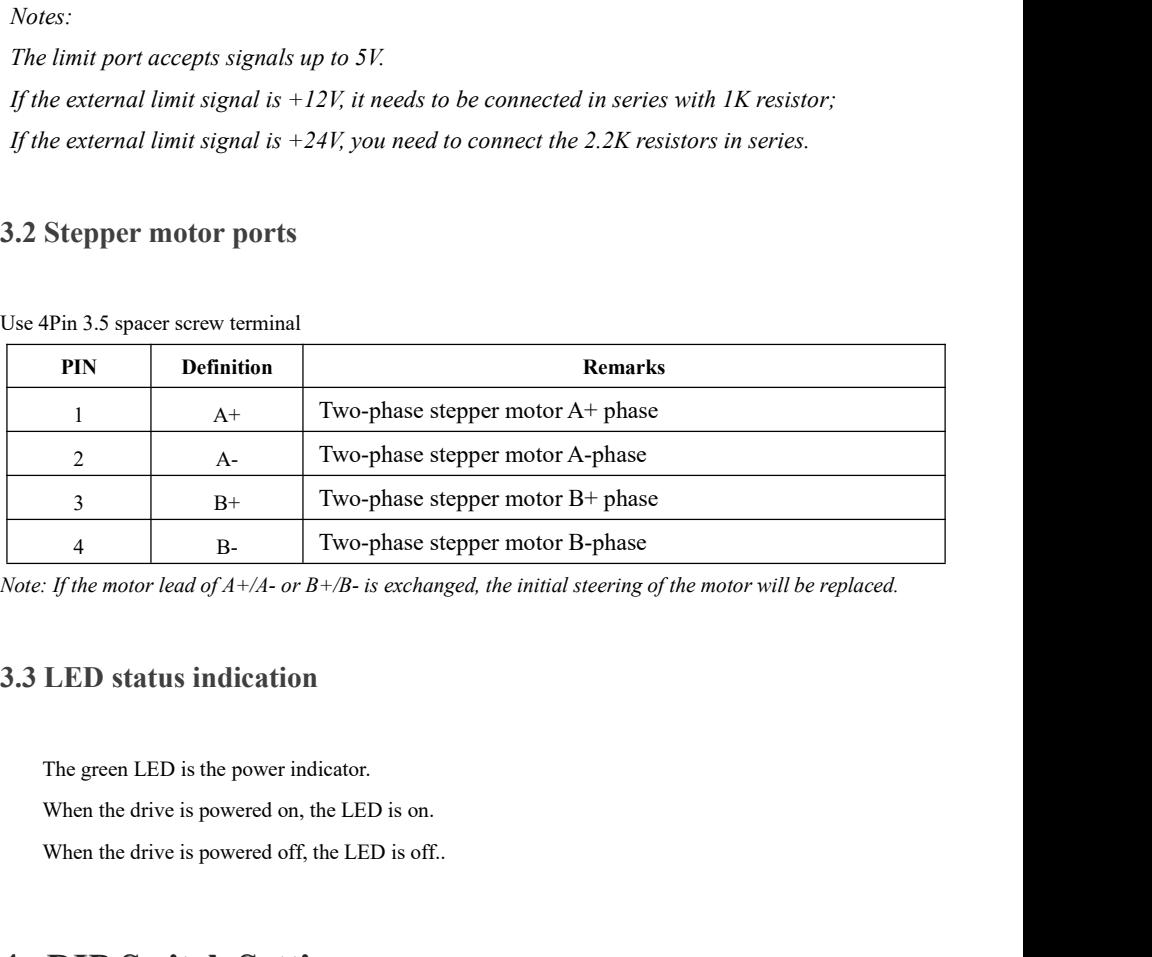

# **4. DIP Switch Setting**

The green LED is the power indicator.<br>
When the drive is powered on, the LED is on.<br>
When the drive is powered off, the LED is off..<br> **4. DIP Switch Setting**<br>
The adm42s driver uses a 6-digit DIP switch to set the drive si When the drive is powered off, the LED<br>When the drive is powered off, the LED<br>**4. DIP Switch Setting**<br>The adm42s driver uses a 6-digit DIP switch<br>are as following: etting<br>
igit DIP switch to set the drive site and communication baud rate. The details<br>
Site setting<br>
Baud rate setting<br>
M TECHNOLOGY CO.,LTD

**DIP Switch Setting**<br>
adm42s driver uses a 6-digit DIP switch to set the drive site and communication baud rate. The details<br>
as following:<br>
Site setting<br>
Baud rate setting<br>
Baud rate setting<br>
A<br>
4

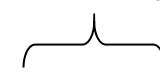

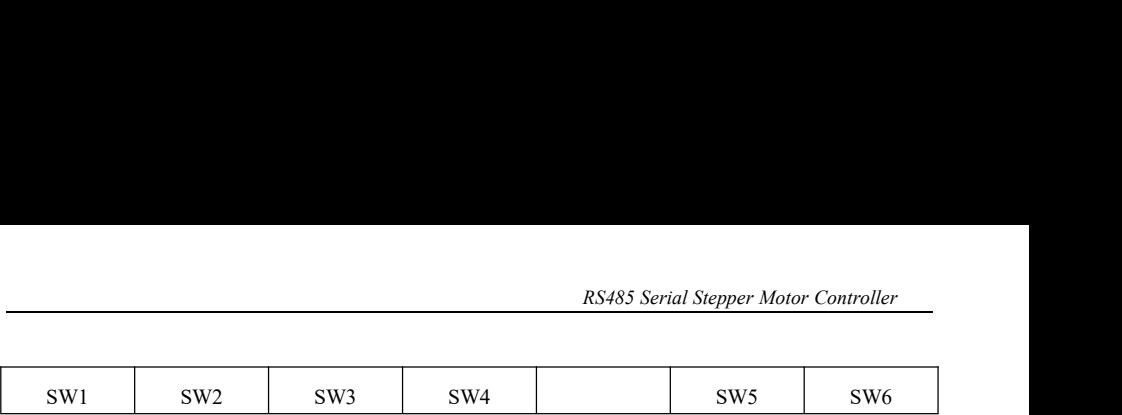

|                         |                 |                                      |                                                                                               |                            | RS485 Serial Stepper Motor Controller |                 |
|-------------------------|-----------------|--------------------------------------|-----------------------------------------------------------------------------------------------|----------------------------|---------------------------------------|-----------------|
|                         |                 |                                      |                                                                                               |                            |                                       |                 |
| SW1                     | SW <sub>2</sub> | SW <sub>3</sub>                      | SW4                                                                                           |                            | SW <sub>5</sub>                       | SW <sub>6</sub> |
| 4.1. ID address setting |                 |                                      |                                                                                               |                            |                                       |                 |
| <b>ID</b> address       |                 | SW1                                  | SW2                                                                                           | SW <sub>3</sub>            |                                       | SW <sub>4</sub> |
| Broadcast mode          |                 | <b>ON</b>                            | <b>ON</b>                                                                                     | ON                         |                                       | ON              |
| $\mathbf{1}$            |                 | <b>OFF</b>                           | <b>ON</b>                                                                                     | ON                         |                                       | ON              |
| $\mathbf{2}$            |                 | <b>ON</b>                            | <b>OFF</b>                                                                                    | ON                         |                                       | ON              |
| 3                       |                 | <b>OFF</b>                           | OFF                                                                                           | $\mathop{\rm ON}\nolimits$ |                                       | ON              |
| $\overline{4}$          |                 | <b>ON</b>                            | <b>ON</b>                                                                                     | <b>OFF</b>                 |                                       | ON              |
| 5                       |                 | <b>OFF</b>                           | <b>ON</b>                                                                                     | <b>OFF</b>                 |                                       | ON              |
| 6                       |                 | ON                                   | <b>OFF</b>                                                                                    | <b>OFF</b>                 |                                       | ON              |
| $\tau$                  |                 | <b>OFF</b>                           | <b>OFF</b>                                                                                    | <b>OFF</b>                 |                                       | ON              |
| 8                       |                 | ON                                   | <b>ON</b>                                                                                     | ON                         |                                       | OFF             |
| 9                       |                 | <b>OFF</b>                           | ON                                                                                            | ON                         |                                       | <b>OFF</b>      |
| $10\,$                  |                 | ON                                   | <b>OFF</b>                                                                                    | ON                         |                                       | <b>OFF</b>      |
| 11                      |                 | <b>OFF</b>                           | OFF                                                                                           | $\mathop{\rm ON}\nolimits$ |                                       | <b>OFF</b>      |
| 12<br>ON                |                 |                                      | ON                                                                                            | <b>OFF</b>                 |                                       | <b>OFF</b>      |
| 13                      | <b>OFF</b>      |                                      | ON                                                                                            | <b>OFF</b>                 |                                       | <b>OFF</b>      |
| 14                      | ON              |                                      | OFF                                                                                           | OFF                        |                                       | OFF             |
| 15<br>OFF               |                 |                                      | <b>OFF</b>                                                                                    | <b>OFF</b>                 |                                       | <b>OFF</b>      |
|                         |                 |                                      | Note: The formula for calculating the ID table is: ID=1*SW1+2*SW2+4*SW3+8*SW4. The default ID |                            |                                       |                 |
|                         |                 |                                      | value is 0. Only data is accepted and no data return on broadcast mode.                       |                            |                                       |                 |
|                         |                 | 4.2. Communication baud rate setting |                                                                                               |                            |                                       |                 |
| <b>Baud Rate</b>        |                 |                                      | SW <sub>5</sub>                                                                               |                            | SW <sub>6</sub>                       |                 |
| 9600                    |                 |                                      | ON                                                                                            |                            |                                       | ON              |
| 19200                   |                 |                                      | <b>OFF</b>                                                                                    |                            |                                       | ON              |

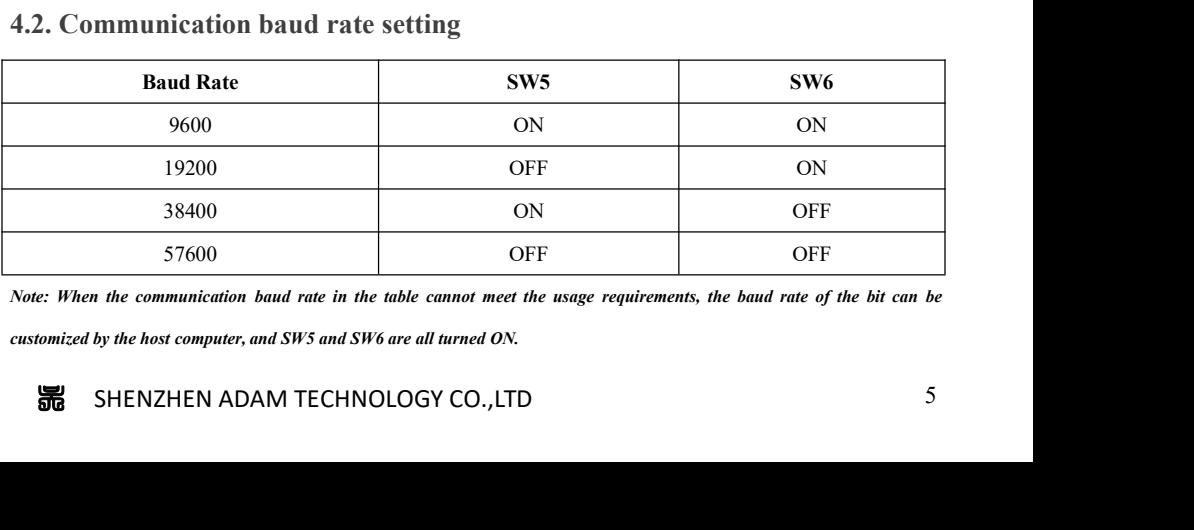

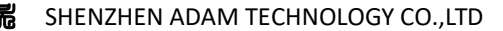

## **5. Communication**

RS485 Serial Stepper Motor Controller<br> **Communication**<br>
The built-in trapezoidal acceleration/deceleration curve generator, which trapezoidal<br>
eration and deceleration, fixed length operation through communication commands **acceleration and deceleration**<br>**5. Communication**<br>The built-in trapezoidal acceleration/deceleration curve generator, which trapezoidal<br>acceleration and deceleration, fixed length operation through communication commands, **Example 19 All States Communication**<br> **Example 20 All States Communication**<br>
The built-in trapezoidal acceleration/deceleration curve generator, which trapezoidal<br>
acceleration and deceleration, fixed length operation thr **EXASS** Serial Stepper Motor Controller<br> **5. Communication**<br>
The built-in trapezoidal acceleration/deceleration curve generator, which trapezoidal<br>
acceleration and deceleration, fixed length operation through communicatio *RS485 Serial Stepper Motor Controller*<br> **5. Communication**<br>
The built-in trapezoidal acceleration/deceleration curve generator, which trapezoidal<br>
acceleration and deceleration, fixed length operation through communicatio 5. **Communication**<br>The built-in trapezoidal acceleration/deceleration curve generator, which trapezoida<br>acceleration and deceleration, fixed length operation through communication commands<br>continuous operation, decelerate **5. Communication**<br>The built-in trapezoidal acceleration/deceleration curve generator<br>acceleration and deceleration, fixed length operation through commu<br>continuous operation, decelerate to stop, and stop immediately can b acceleration and deceleration, fixed length operation through communication commands,<br>continuous operation, decelerate to stop, and stop immediately can be realize by. Internal<br>operation supports absolute position mode and continuous operation, decelerate to stop, and stop immediately can be realize by. Internal<br>operation supports absolute position mode and relative position mode control, and built-in<br>common zero return function for simplify

operation supports absolute position mode and relative position mode control, and buil<br>common zero return function for simplify development. The internal pulse generator uses 32<br>speed, acceleration, and travel to achieve common zero return function for simplify development. The internal pulse<br>speed, acceleration, and travel to achieve a wide range of trajectories.<br>5.1. Communication protocol<br>The communication protocol<br>0x06 (write single re

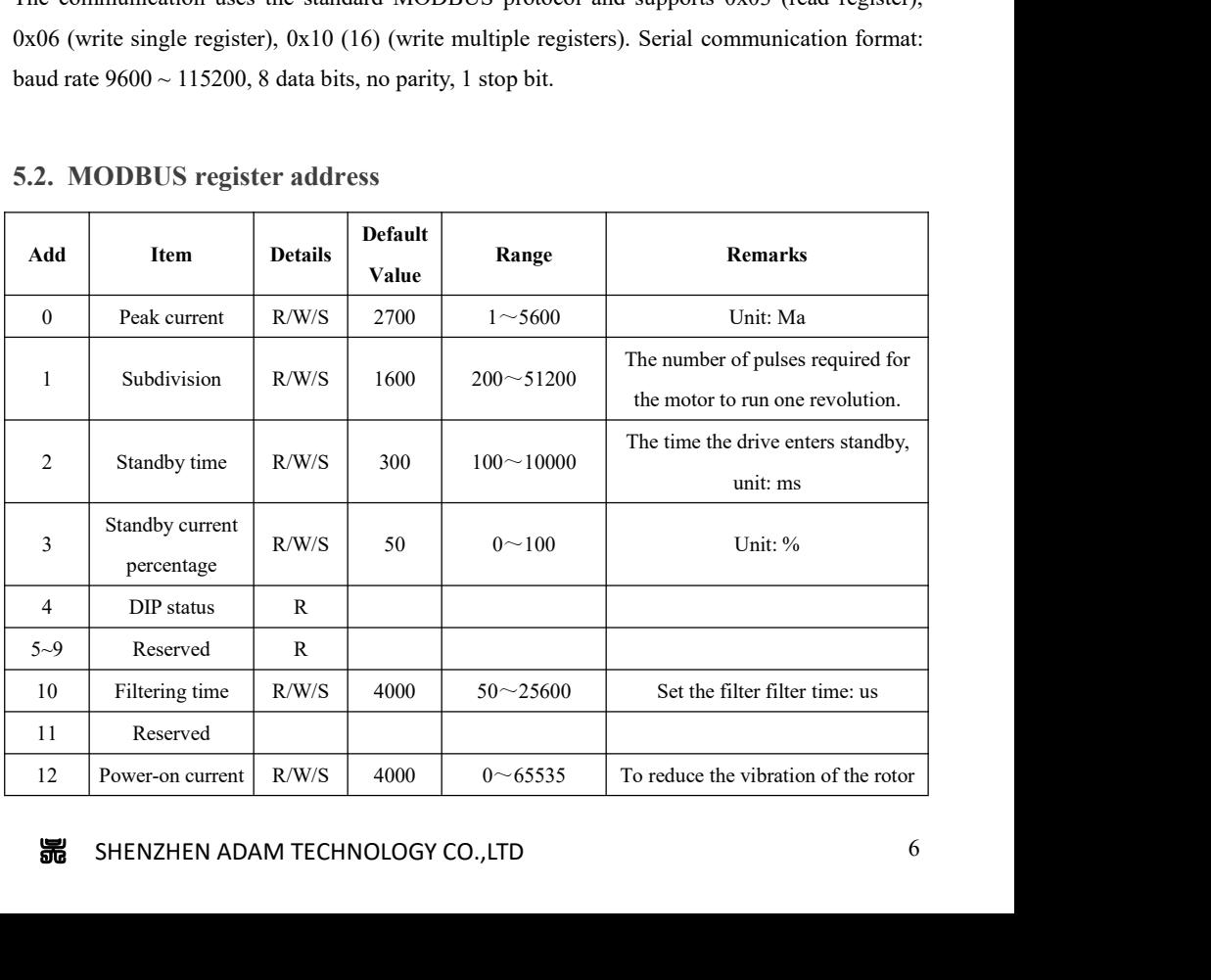

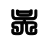

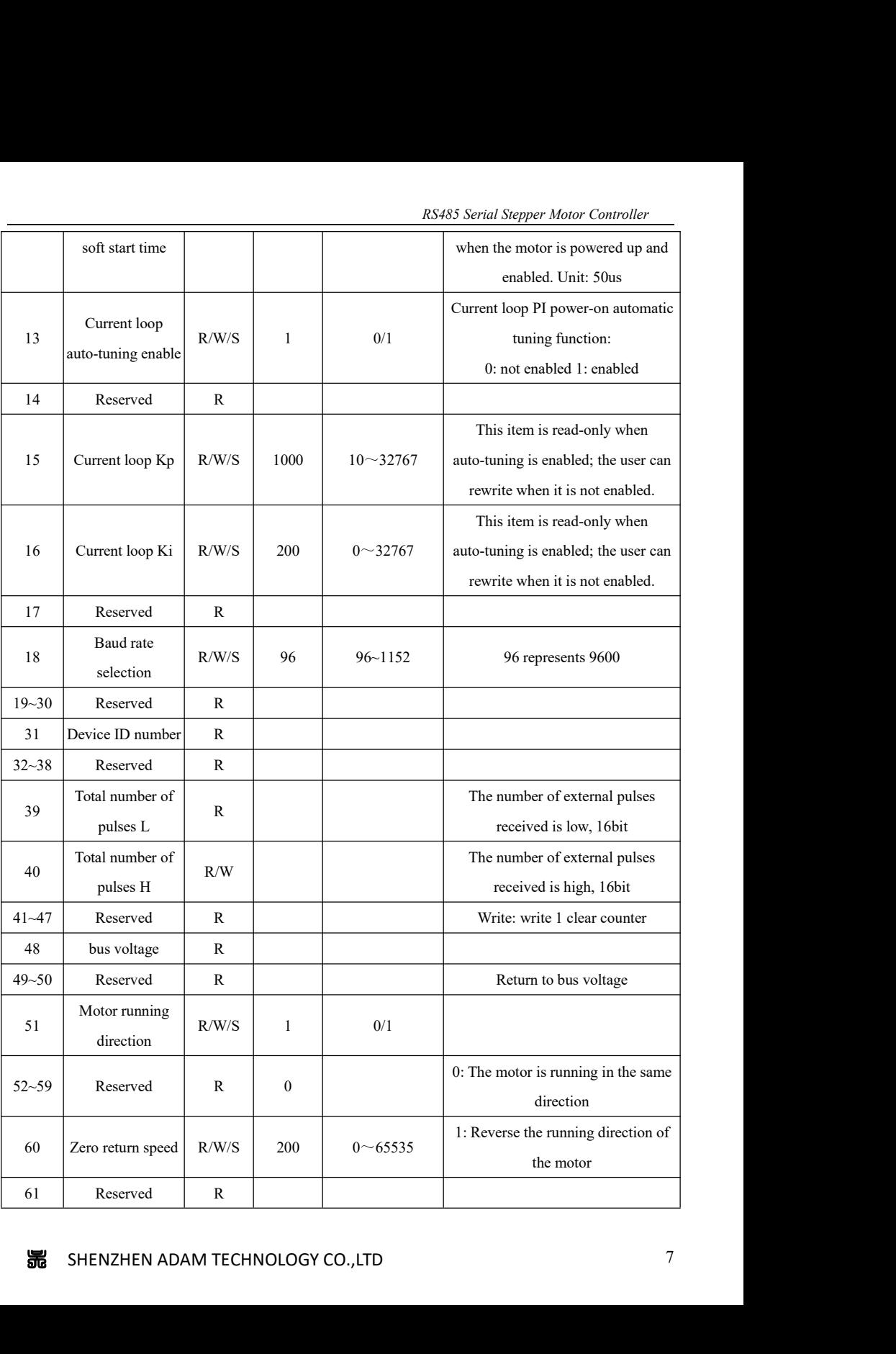

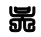

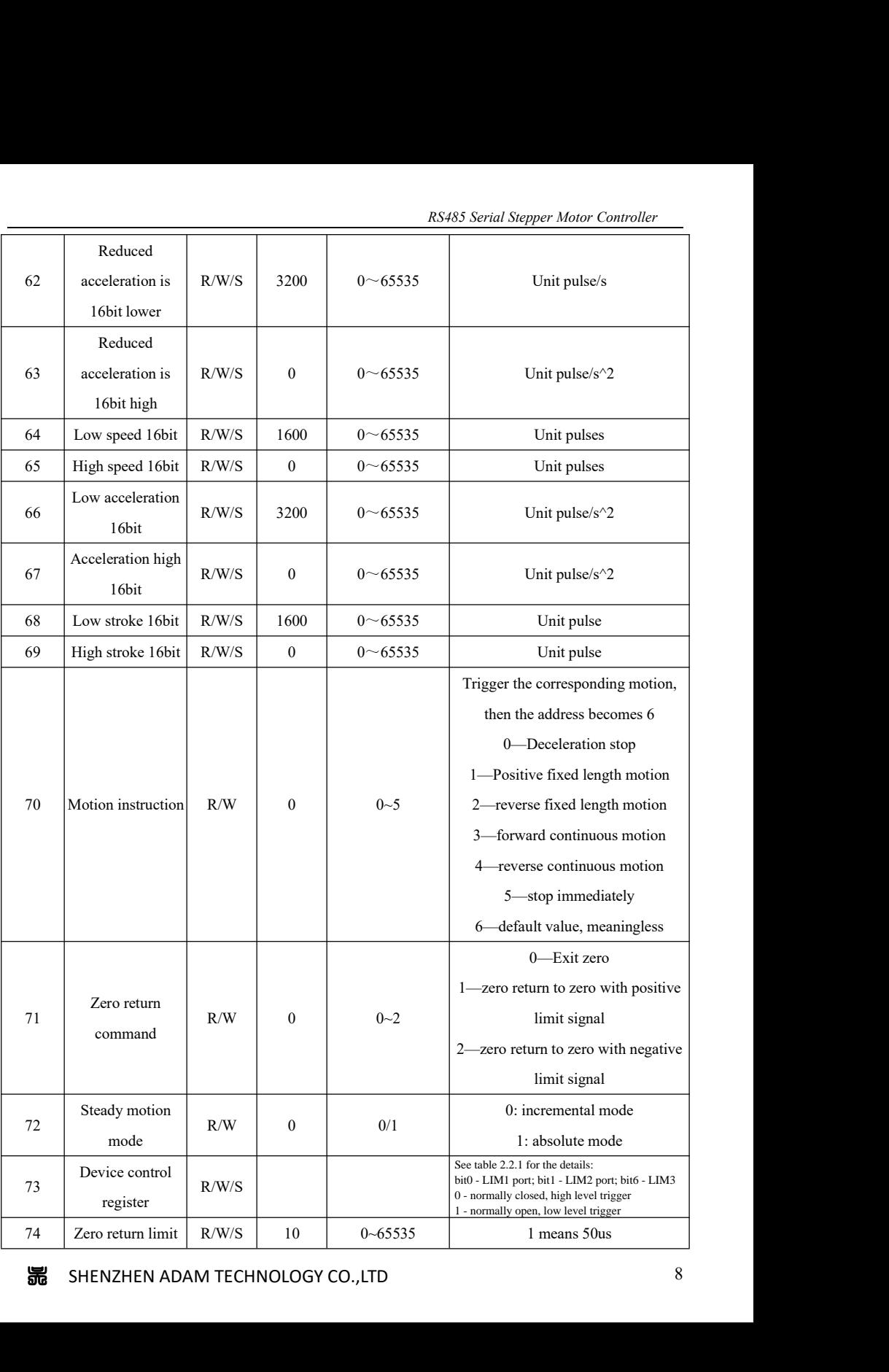

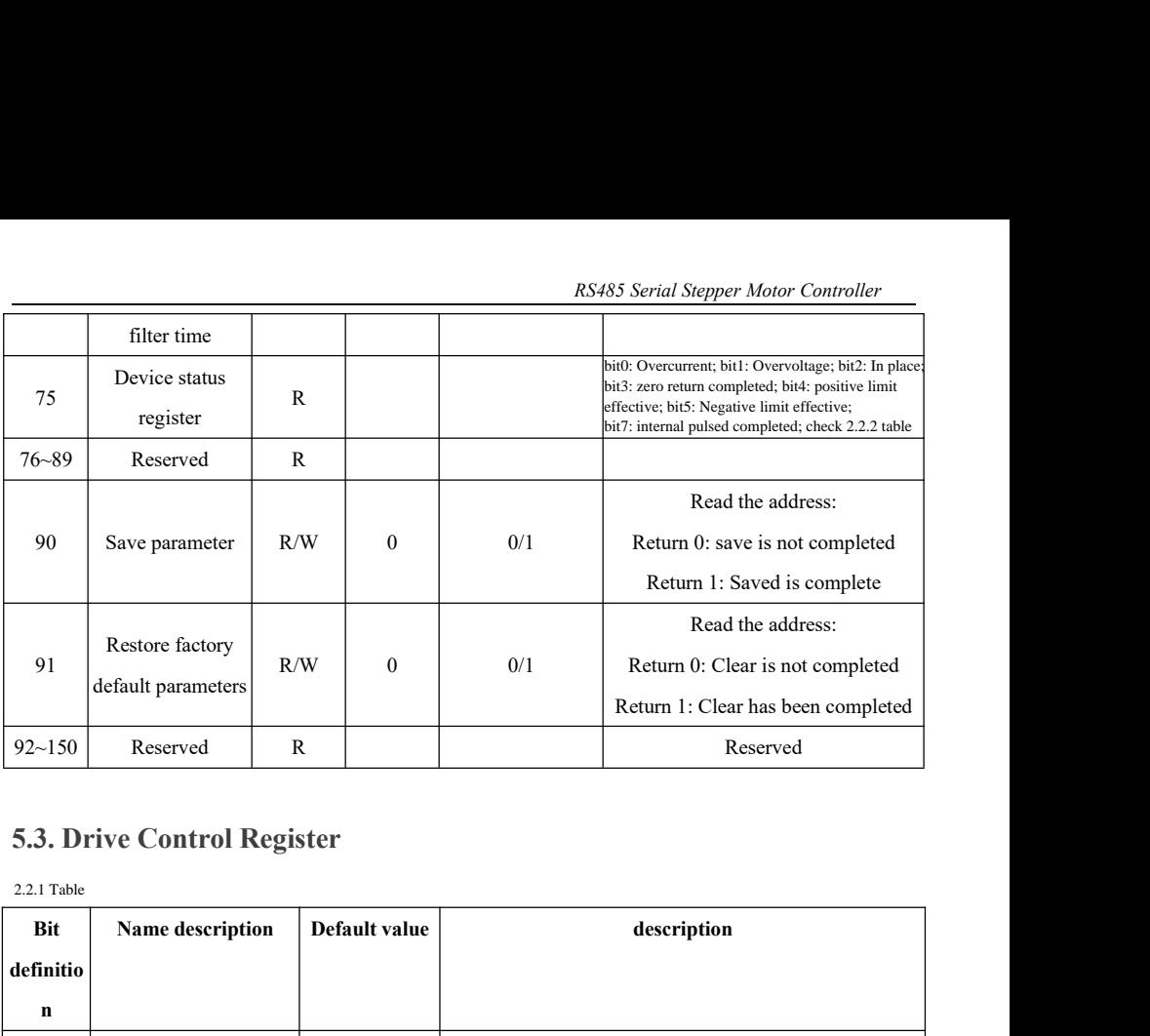

2.2.1 Table

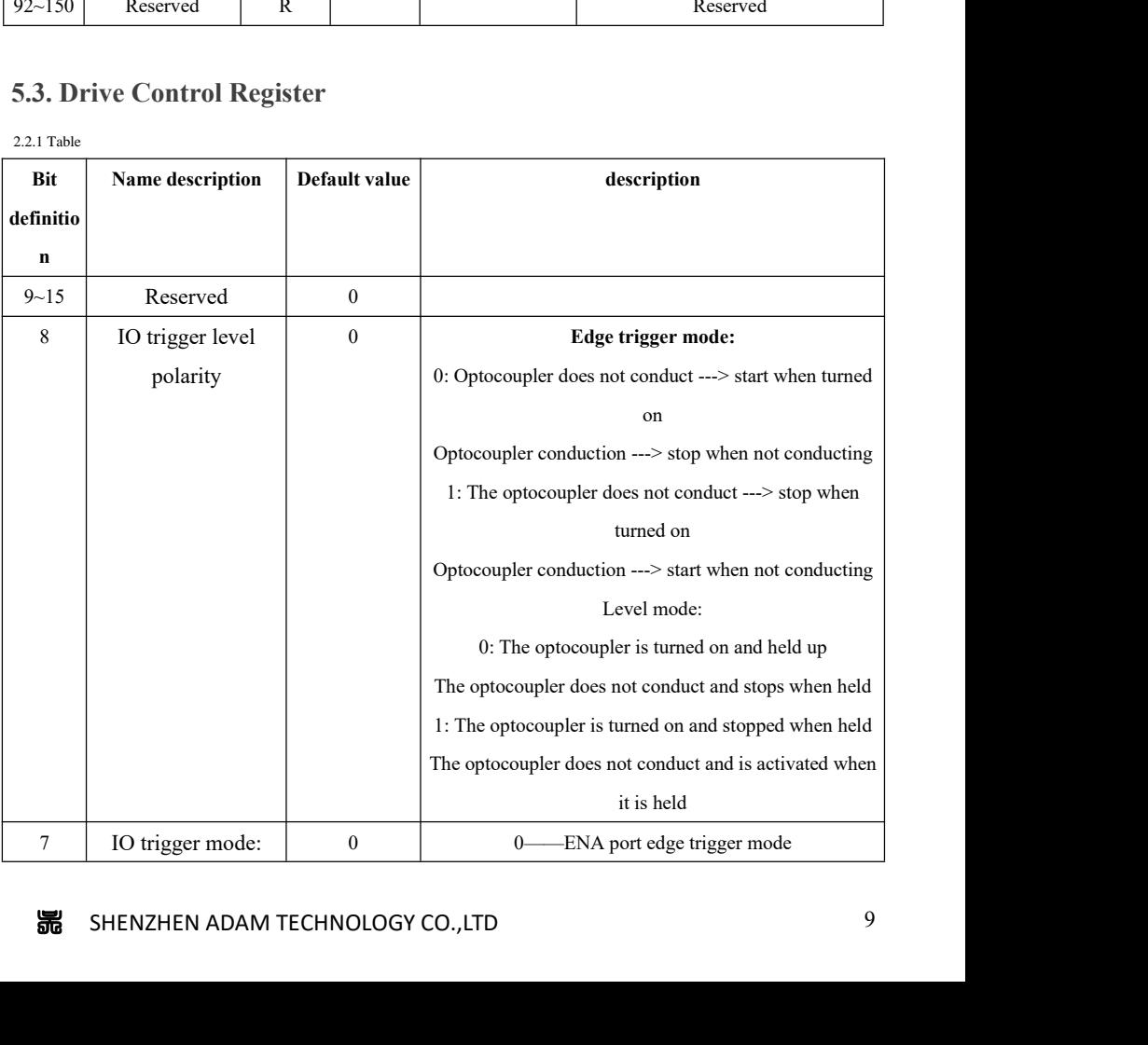

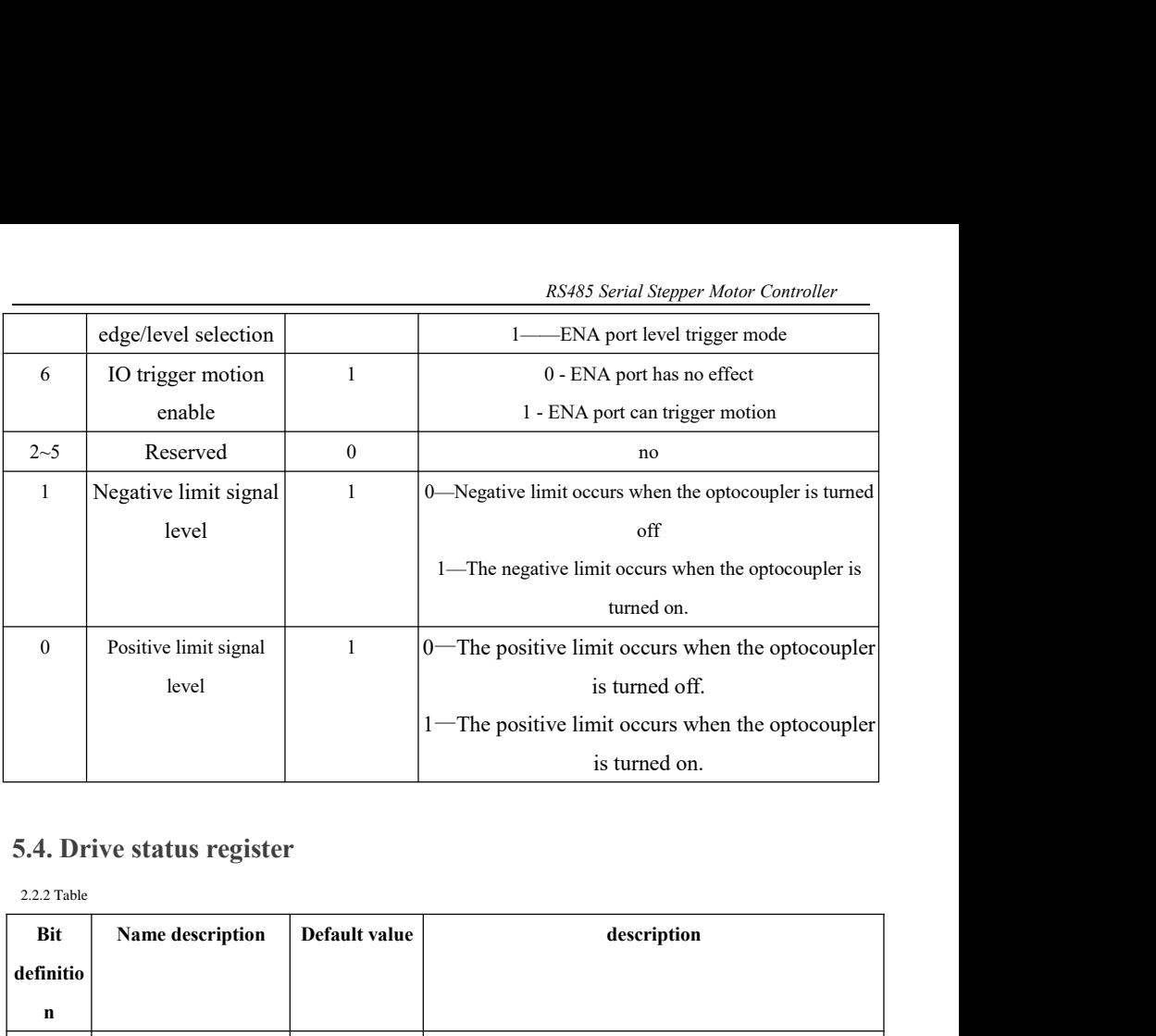

2.2.2 Table

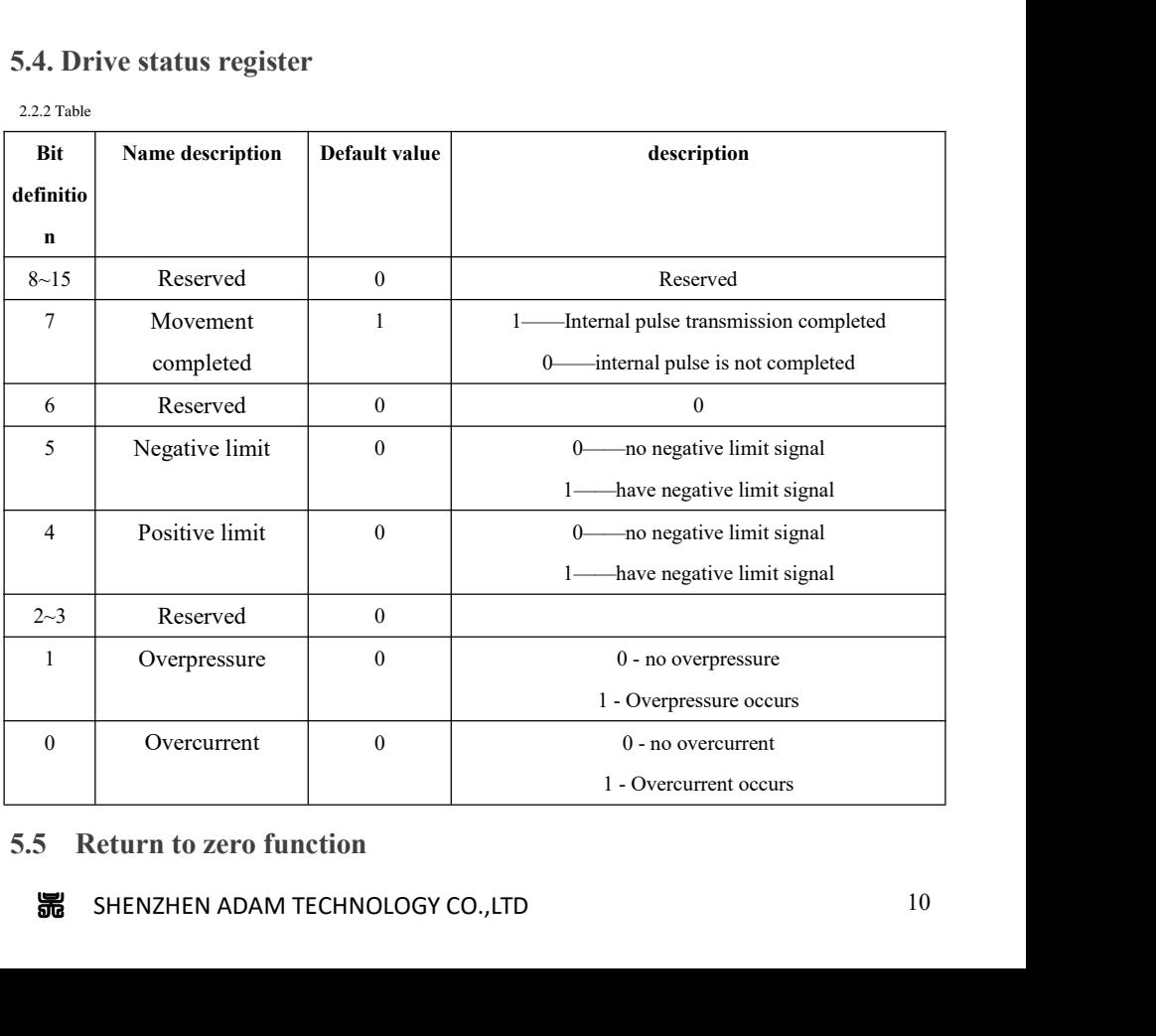

**5.5.1 Return to zero with the positive limit signal as zero**<br>The process of returning to zero after registering "1" to register address 71 (zero return c follows: Return to zero with the positive limit signal as zero<br>The process of returning to zero after registering "1" to register address 71 (zero return command) is as<br>ws:<br>Step 1: Run forward to the positive limit with the speed a follows:

Return to zero with the positive limit signal as zero<br>
The process of returning to zero after registering "1" to register address 71 (zero return command) is as<br>
Step 1: Run forward to the positive limit with the speed and address.

RS485 Serial Stepper Motor Controller<br> **Return to zero with the positive limit signal as zero**<br>
The process of returning to zero after registering "1" to register address 71 (zero return command) is<br>
Step 1: Run forward to Reflaction 1 Reflaction 1 Reflaction of the positive limit signal as zero<br>
The process of returning to zero after registering "1" to register address 71 (zero return command) is as<br>
ws:<br>
Step 1: Run forward to the positive 5.5.1 Return to zero with the positive limit<br>The process of returning to zero after reg<br>follows:<br>Step 1: Run forward to the positive lini<br>address.<br>Step 2: After detecting the positive limit<br>Step 3: Run to the limit signal

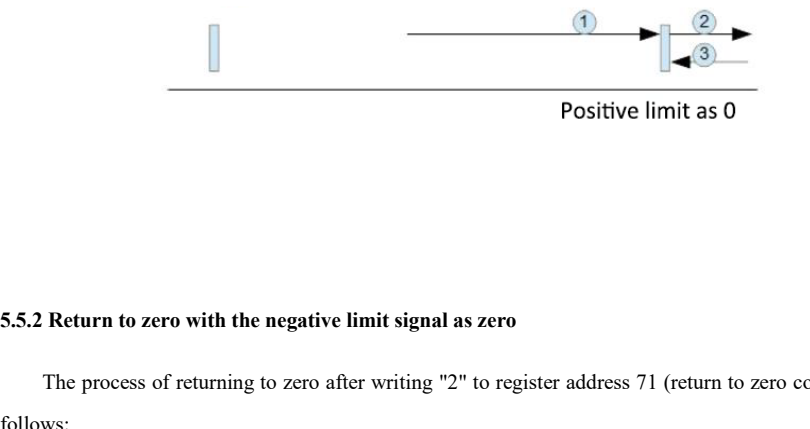

Positive limit as 0<br>Positive limit as 0<br>Return to zero with the negative limit signal as zero<br>The process of returning to zero after writing "2" to register address 71 (return to zero command) is as<br>Step 1: Run at the spee follows: Return to zero with the negative limit signal as zero<br>The process of returning to zero after writing "2" to register address 71 (return to zero command) is as<br>ws:<br>Step 1: Run at the speed and acceleration set by the 62~67

Return to zero with the negative limit signal as zero<br>
The process of returning to zero after writing "2" to register address 71 (return to zero command) is<br>
Step 1: Run at the speed and acceleration set by the 62~67 regis Return to zero with the negative limit signal as zero<br>
The process of returning to zero after writing "2" to register address 71 (return to zero command) is as<br>
Step 1: Run at the speed and acceleration set by the 62~67 re 5.5.2 Return to zero with the negative limit<br>The process of returning to zero after wi<br>follows:<br>Step 1: Run at the speed and acceleration<br>Step 2: After detecting the negative limit<br>Step 3: Run to the limit signal in the p<br>

<sup>吴</sup> SHENZHEN ADAM TECHNOLOGY CO.,LTD <sup>11</sup> **5.5.3 Exit back to zero:** After the "0" is written to the register address 71 (return to zero command), the drive exits the zero

*RS485 Serial Stepper Motor Controller* RS485<br>return process and decelerates to a stop.<br>After completing the zero return, the customer can clear the pulse co<br>address 40 as needed (as in absolute position mode). RS485 Serial Stepper Motor Controller<br>
After completing the zero return, the customer can clear the pulse counter by writing a 1 to the register<br>
ses 40 as needed (as in absolute position mode). as net all the metal assembled as the metal of the set of the set of the set of the process and decelerates to a stop.<br>After completing the zero return, the customer can clear the pulse counter by v<br>address 40 as needed (a **EXALUATE EXALUATE EXALUATE EXALUATE EXALUATE EXALUTE SET AND DEVIS CONTOM**<br> **EXALUATE:** After completing the zero return, the customer can clear the pulse counter by writing a 1 to the r<br> **5.4 MODBUS Common function code 5.4.1 Read Holding Registers command 0x03**<br> **1.4.1 Read Holding Registers command 0x03**<br> **5.4.1 Read Holding Registers command 0x03**<br> **1.4.1 Read Holding Registers command 0x03**<br> **1.4.1 Read Holding Registers command 0x03** 

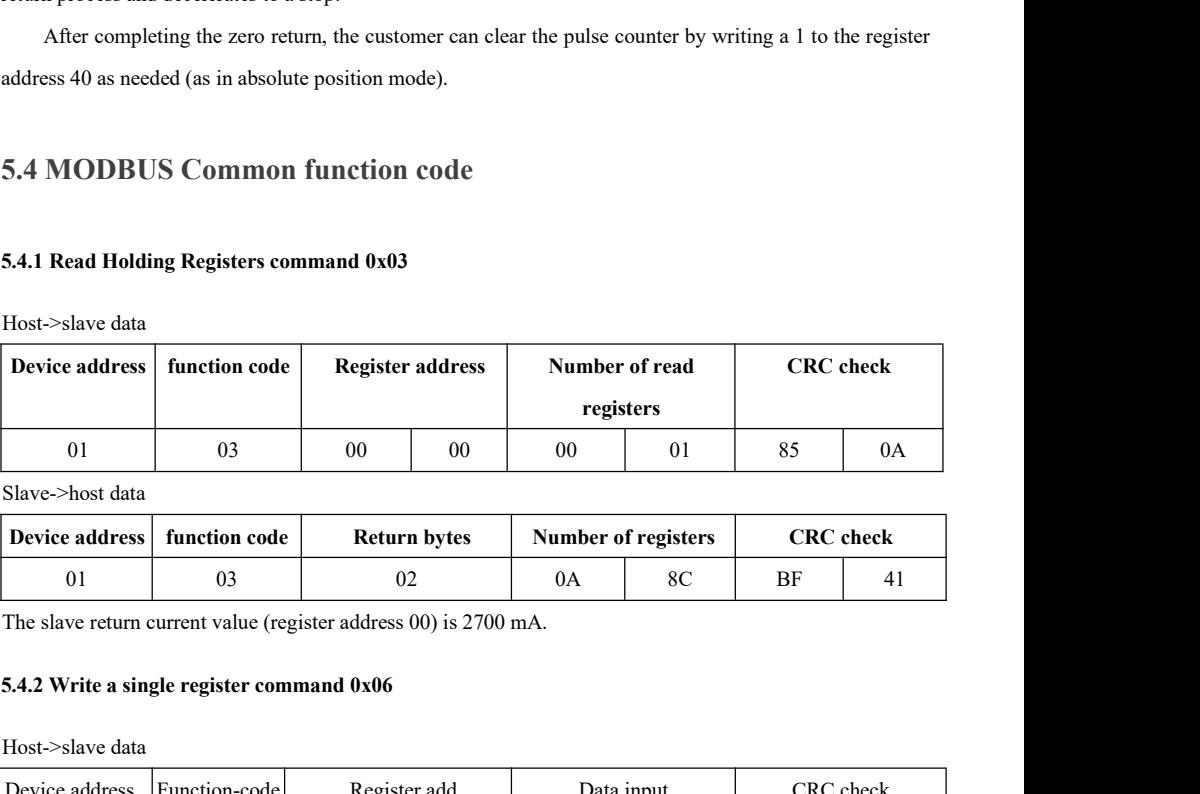

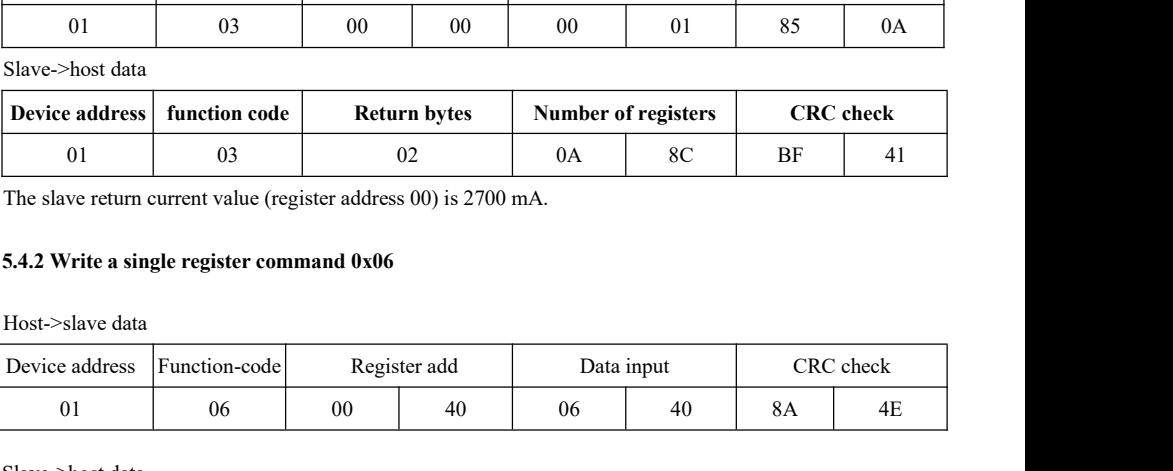

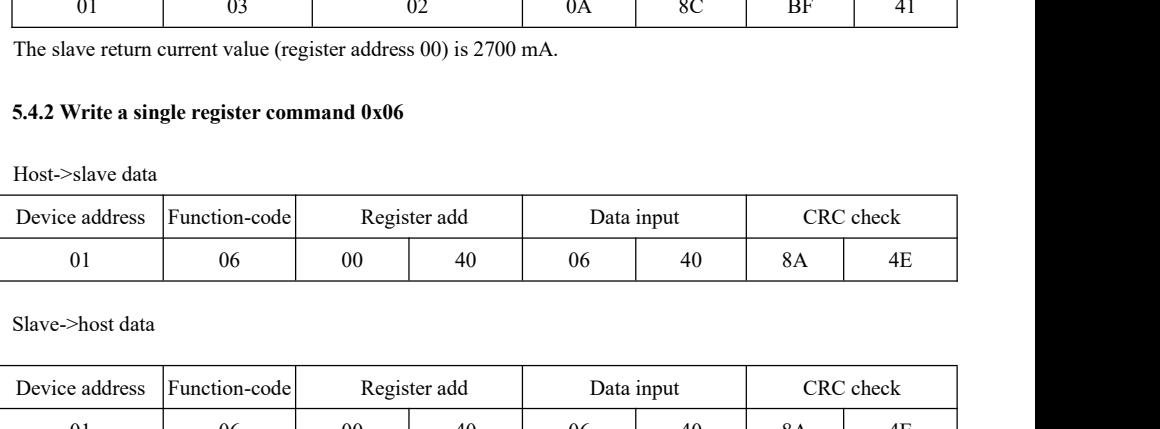

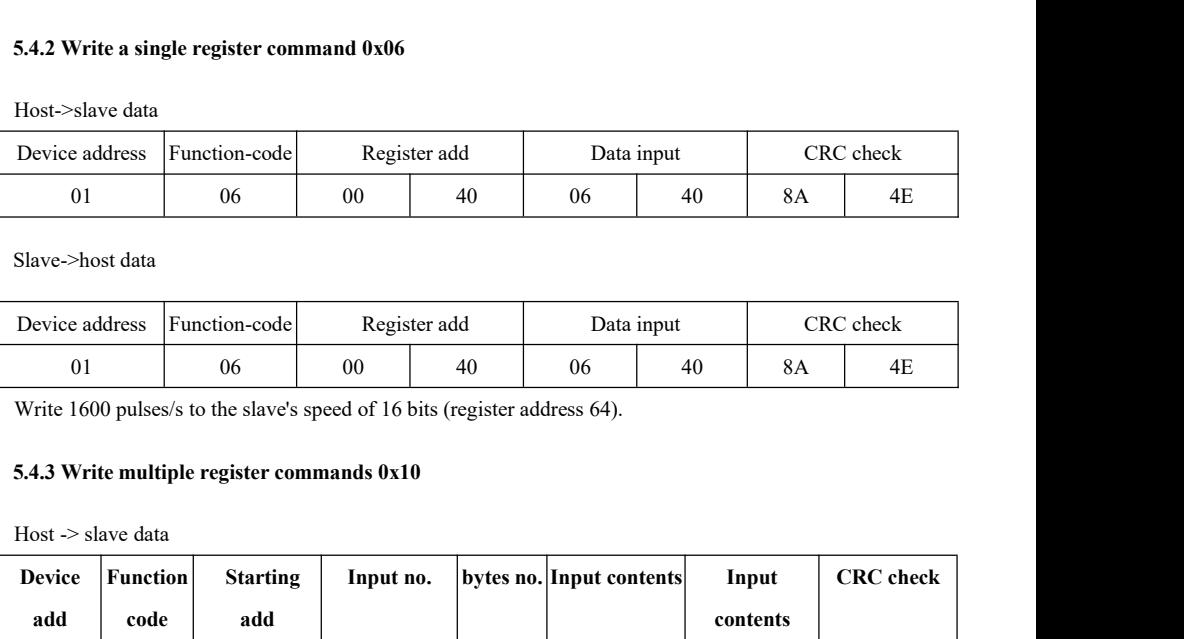

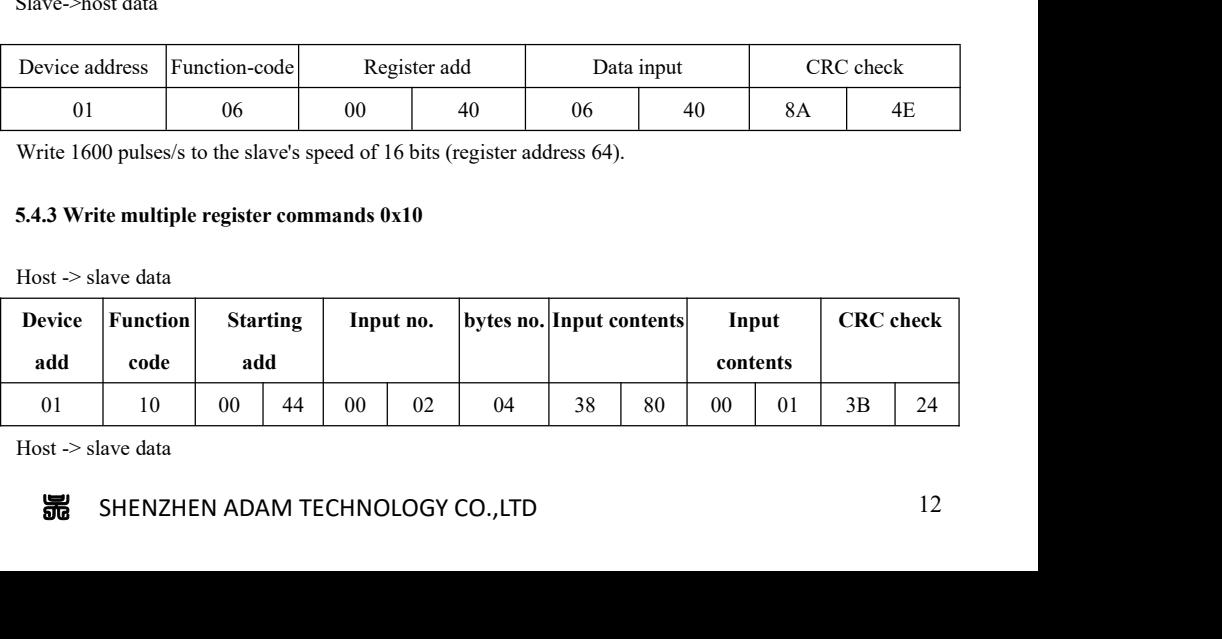

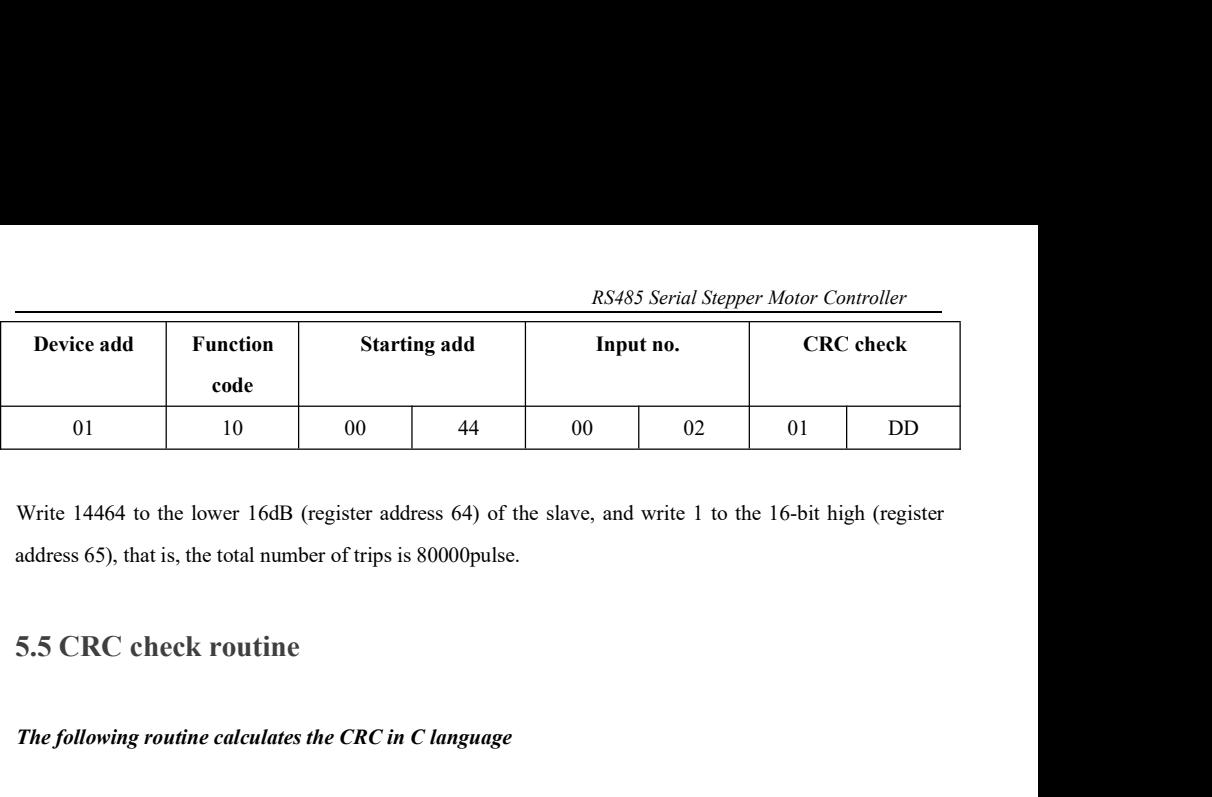

10 00 44 00 02 02<br> *The following routine calculates the CRC in C language*<br> *The following routine calculates the CRC in C language*<br>
Uint16 Funct\_CRC16(unsigned char \* puch Msg, Uint16 DataLen)

```
data=eredata^0xA001;<br>umeredata;<br>第 SHENZHEN ADAM TECHNOLOGY CO.,LTD 13
Write 14464 to the lower 16dB (register address 64) of the slave, and write 1 to the 16-bit h<br>address 65), that is, the total number of trips is 80000pulse.<br>5.5 CRC check routine<br>The following routine calculates the CRC in
\{ \{5.5 CRC check routine<br>
The following routine calculates the CRC in<br>
Uint16 Funct_CRC16(unsigned char * puchM:<br>
{<br>
Uint16 i,j,tmp;<br>
Uint16 crcdata=0xFFFF;<br>
for(i=0,j<DataLen;i++)
5.5 CRC check routine<br>
The following routine calculates the CRC in<br>
Uint16 Funct_CRC16(unsigned char * puchM:<br>
{<br>
Uint16 i,j,tmp;<br>
Uint16 crcdata=0xFFFF;<br>
for(i=0;i<DataLen;i++)<br>
{
for(i=0;i<DataLen;i++)
\{ \{crcdata=(*puchMsg)^crcdata;
puchMsg++;
for(j=0;j\leq8;j++)\{ \{tmp=crcdata&0x0001;
crcdata=crcdata>>1;
if(tmp){
crcdata=crcdata^0xA001;
}
}
}
returncrcdata;
}
```
RS485 Serial Stepper Moton S.6 Communication error codes<br>
There are four possible situations in the communication process:<br>
1. The communication is normal, the drive can receive and return information nor

RS485 Serial Stepper Motor Controller<br>
5.6 Communication error codes<br>
There are four possible situations in the communication process:<br>
1. The communication is normal, the drive can receive and return information normally. 1. The communication error codes<br>
1. The communication error codes<br>
1. The communication is normal, the drive can receive and return information normally.<br>
2. The driver cannot receive the information of the host normally 2. The driver cannot excels all the driver controller and the communication process:<br>
2. The communication is normal, the drive can receive and return information normally.<br>
2. The driver cannot receive the information of RS485 Serial Stepper<br>
5.6 Communication error codes<br>
There are four possible situations in the communication process:<br>
1. The communication is normal, the drive can receive and return information<br>
2. The driver cannot rece 3. The drive receives the data, but an error is detected (such as a CRC error, the frame length is incorrect).<br>
2. The driver cannot receive the information of the host normally due to communication error.<br>
2. The driver c

incorrect), the drive does not return information process:<br>
There are four possible situations in the communication process:<br>
1. The communication is normal, the drive can receive and return information normally.<br>
2. The d 5.6 Communication error codes<br>
There are four possible situations in the communication process:<br>
1. The communication is normal, the drive can receive and return information normally.<br>
2. The driver cannot receive the info There are four possible situations in the communication process:<br>
1. The communication is normal, the drive can receive and return information normally.<br>
2. The driver cannot receive the information of the host normally d There are four possible situations in the communication process:<br>
1. The communication is normal, the drive can receive and return info<br>
2. The driver cannot receive the information of the host normally du<br>
At this time, Format of returning the fault information: slave address + function normally.<br>
For driver cannot receive the information of the host normally due to communication error.<br>
At this time, the host performs timeout processing 2. The driver cannot receive the information of the host normally d<br>
At this time, the host performs timeout processing.<br>
3. The drive receives the data, but an error is detected (such as a CR<br>
incorrect), the drive does

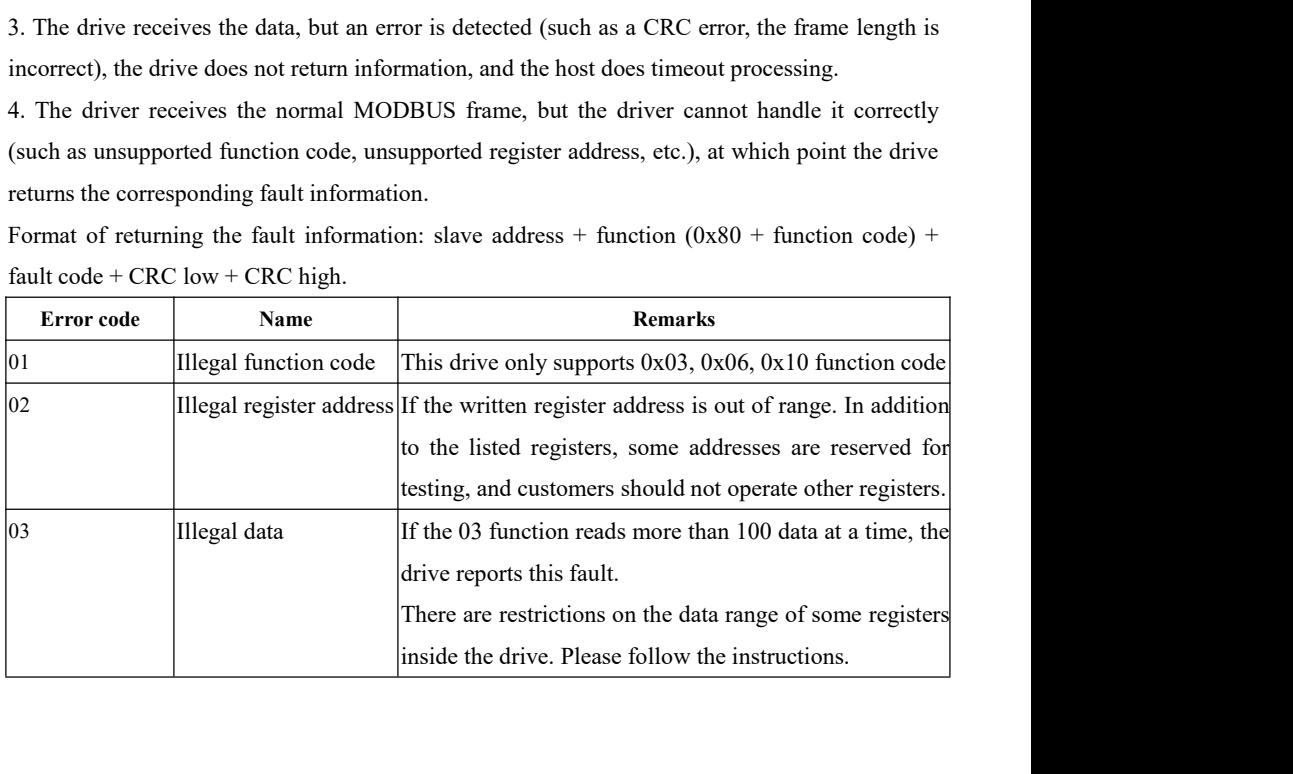

# **6. Power Supply**

**Power Supply**<br>
e power supply voltage can work normally between the specified ranges. The adm<sup>42</sup>s driver<br>
preferably powered by a regulated DC power supply or a switching power supply. If using a<br>
gulated switching power The power **Supply**<br>The power **Supply**<br>The power supply voltage can work normally between the specified ranges. The adm42s driver<br>is preferably powered by a regulated DC power supply or a switching power supply. If using a<br> inside the drive. Please follow the instructions.<br> **6. Power Supply**<br>
The power supply voltage can work normally between the specified ranges. The adm42s driver<br>
is preferably powered by a regulated DC power supply or a sw **6. Power Supply**<br>The power supply voltage can work normally between the specified ranges. The adm42s driver<br>is preferably powered by a regulated DC power supply or a switching power supply. If using a<br>regulated switching **6. Power Supply**<br>The power supply voltage can work normally between the specified ranges. The a<br>is preferably powered by a regulated DC power supply or a switching power supp<br>regulated switching power supply, it should be

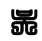

## **Cautions:**

**2)** When wiring, pay attention to the positive and negative poles of the power supply.<br>
2) When wiring, pay attention to the positive and negative poles of the power supply.<br>
2) When using a switching power supply, the ou 2) RS485 Serial Stepper Motor Controller<br>2) When wiring, pay attention to the positive and negative poles of the power supply.<br>2) When using a switching power supply, the output current of the power supply should be<br>greate

RS485 Serial Stepper Motor Control<br> **Cautions:**<br>
1) When wiring, pay attention to the positive and negative poles of the power supply.<br>
2) When using a switching power supply, the output current of the power supply sho<br>
gr **2)** When wiring, pay attention to the positive and negative poles of the power supply.<br>
2) When using a switching power supply, the output current of the power supply should be greater than or equal to the operating curre **Cautions:**<br>
1) When wiring, pay attention to the positive and negated and positive and negated and positive and negated and positive end of the drivers can share also all the other drivers can share should be large enough

### **7. Motor Choosing**

Then using a switching power supply, the output current of the power supply should be<br>er than or equal to the operating current of the driver;<br>im to reduce the cost, multiple drivers can share one power supply, but the pow greater than or equal to the operating current of the driver;<br>
3) Aim to reduce the cost, multiple drivers can share one power supply, but the power supply<br>
should be large enough.<br>
7. Motor Choosing<br>
The adm42s driver is 3) Aim to reduce the cost, multiple drivers can share one power supply, but the power supply<br>should be large enough.<br>7. Motor Choosing<br>The adm42s driver is suitable for 4, 6 and 8-wire hybrid 2-phase stepper motors. Due to **7. Motor Choosing**<br>
The adm42s driver is suitable for 4, 6 and 8-wire hybrid 2-phase stepper motors. Due to its<br>
compact size, it is recommended to use a 42/39mm size, 4-wire,  $1.8/0.9$  degrees motor. When<br>
choosing a mo 7. Motor Choosing<br>The adm42s driver is suitable for 4, 6 and 8-wire hybrid 2-phase stepper motors. Due to its<br>compact size, it is recommended to use a 42/39mm size, 4-wire, 1.8/0.9 degrees motor. When<br>choosing a motor, it **7. Motor Choosing**<br>
The adm42s driver is suitable for 4, 6 and 8-wire hybrid 2-phase stepper motors.<br>
compact size, it is recommended to use a  $42/39 \text{mm}$  size, 4-wire,  $1.8/0.9$  degrees mot<br>
choosing a motor, it is mai compact size, it is recommended to use a 42/39mm size, 4-wire, 1.8<br>choosing a motor, it is mainly determined by the torque and rated cu<br>determined by the length of the motor body, the motor with a large<br>While the current i

## **8. Protection**

The adm42s driver will stop operating when the input voltage is above 38VDC. At this time, the fault must be discharged and the power-on reset should be resumed. Fault must be discharged and the power-on reset should be resumed.<br>The adm42s driver will stop operating when the input voltage is above 38VDC. At this time, the fault must be discharged and the power-on reset should be re

Note a dm42s driver will stop operating when the input voltage is above 38VDC. At this time, the self through the discharged and the power-on reset should be resumed.<br>
2. Undervoltage protection<br>
15 SHENZHEN ADAM TECHNOLOG 8.1. Overvoltage protection<br>The adm<sup>42</sup>s driver will stop operating when the input voltage is above<br>fault must be discharged and the power-on reset should be resumed.<br>8.2. Undervoltage protection<br>When the input voltage is When the adm<sup>42</sup>s driver will stop operating when the input voltage is above 38VDC. At this time, the fault must be discharged and the power-on reset should be resumed.<br> **8.2. Undervoltage protection**<br>
When the input volta The adm42s driver will stop operating when the input voltage is above 38VDC. At this time<br>fault must be discharged and the power-on reset should be resumed.<br>**8.2. Undervoltage protection**<br>When the input voltage is below 10

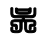

**8.3. Overcurrent protection**<br>When an overcurrent fault occurs, the drive will stop working. At the discharged and the power-on reset should be resumed. RS485 Serial Stepper Motor Controller<br> **8.3. Overcurrent protection**<br>
When an overcurrent fault occurs, the drive will stop working. At this time, the fault must be<br>
discharged and the power-on reset should be resumed. RS485 Serial Stepper Motor<br> **8.3. Overcurrent protection**<br>
When an overcurrent fault occurs, the drive will stop working. At this time, the 1<br>
discharged and the power-on reset should be resumed.<br> **Attention!** 

## **Attention!**

**SEAL SET ALL ANDER THE SET ASSET ASSET ASSET AS SET ALL OVER THE DETERMIND THE ASSET AND THE DRIVER IN A determined and the power-on reset should be resumed.<br>
<b>Attention!**<br> **Since the driver does not have the reverse pola is a supply of the positive and negative confirmers**<br> **supply, and the positive connection of the positive and the positive and the positive and the positive and negative terminals**<br> **Since the driver does not have the re 8.3. Overcurrent protection**<br>
When an overcurrent fault occurs, the drive will stop working. At this time, the fault must be<br>
discharged and the power-on reset should be resumed.<br> **Attention!**<br>
Since the driver does not h **8.3. Overcurrent protection**<br>
When an overcurrent fault occurs, the drive will stop working. At this tirl<br>
discharged and the power-on reset should be resumed.<br> **Attention!**<br>
Since the driver does not have the reverse pol **EXECUTE:**<br> **19.1. Common problems and solutions in the application function of the power<br>
<b>19.1. Common problems and solutions in the application**<br> **19.1. Common problems and solutions in the application**<br> **19.1. Common p** 

## **9. F.A.Q.**

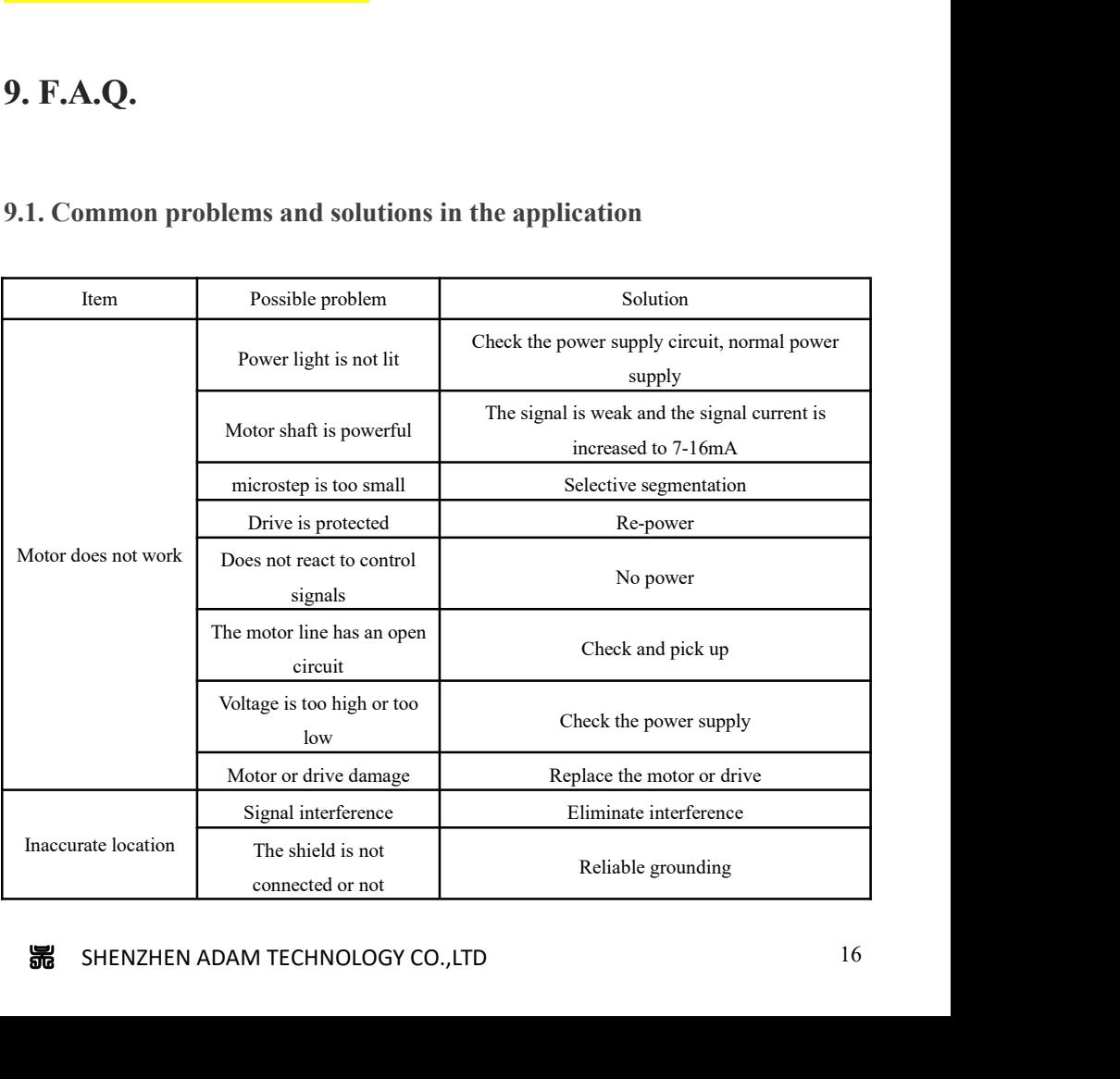

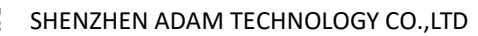

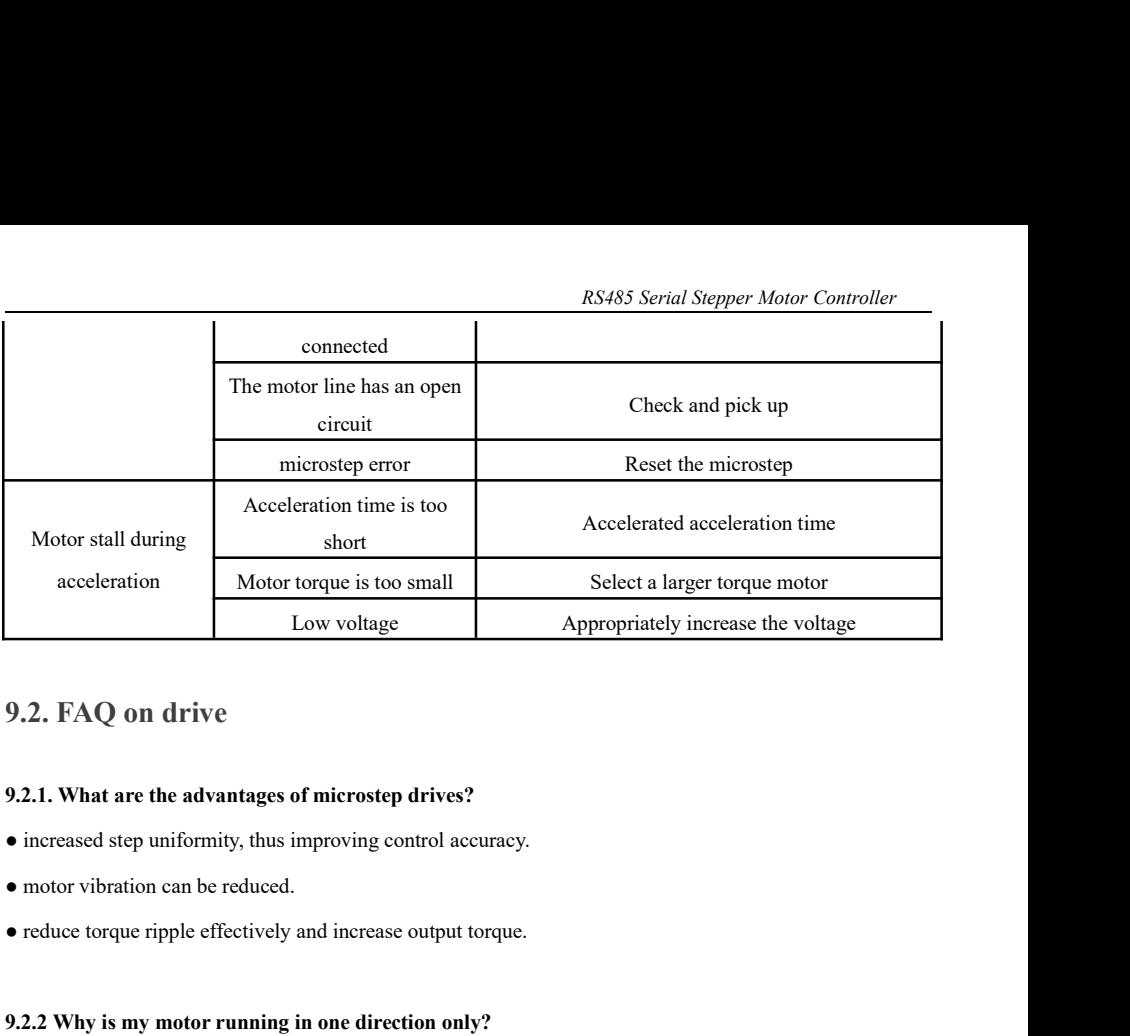

- 
- 
- 

9.2. **FAQ on drive**<br> **9.2.1.** What are the advantages of microstep drives?<br>
• increased step uniformity, thus improving control accuracy.<br>
• motor vibration can be reduced.<br>
• reduce torque ripple effectively and increase 9.2.1. What are the advantages of microstep drives?<br>
• increased step uniformity, thus improving control accuracy.<br>
• motor vibration can be reduced.<br>
• reduce torque ripple effectively and increase output torque.<br>
9.2.2 **9.2.1. What are the advantages of microstep drives?**<br>
• increased step uniformity, thus improving control accuracy.<br>
• motor vibration can be reduced.<br>
• reduce torque ripple effectively and increase output torque.<br> **9.2** 9.2.1. What are the advantages of microstep drives?<br>
• increased step uniformity, thus improving control accuracy.<br>
• reduce torque ripple effectively and increase output torque.<br>
9.2.2 Why is my motor running in one dire ■ motor vibration can be reduced.<br>
■ reduce torque ripple effectively and increase output torque.<br>
9.2.2 Why is my motor running in one direction only?<br>
■ The direction signal may be too weak, or the wiring polarity is wr

## **Warranty**

**Example 18 SHENZHEN ADAM TECHNOLOGY CO.,LTD**<br>
SHENZHEN ADAM TECHNOLOGY CO., THEND SHENZHEN ADAM TECHNOLOGY CO.,LTD 17 **• The pulse mode does not match, the signal is pulled associated to the signal is pulled to the signal is pulled in case of other questions please contact our applic<br>
<b>1 one-year warranty**<br> **1 one-year warranty**<br> **1 one-y** Marranty<br>
Marranty<br>
1 one-year warranty<br>
1 one-year warranty<br>
ADAM POWER provides a one-year warranty on raw materials and process defects for its products from<br>
the date of shipment. During the warranty period, our compan The date of shipment. During the warranty<br> **Warranty**<br> **Warranty**<br> **Warranty**<br> **CONDITY**<br> **CONDITY**<br> **CONDITY**<br> **CONDITY**<br> **CONDITY**<br> **CONDITY**<br> **CONDITY**<br> **CONDITY**<br> **CONDITY**<br> **CONDITY**<br> **CONDITY**<br> **CONDITY**<br> **CONDITY**<br> products. **2 Notify the Warranty<br>
2 Note of shipment.** During the warranty on raw mate<br>
the date of shipment. During the warranty period, our comp<br>
products.<br>
2 Not covered by the warranty.<br>
• Inappropriate wiring, such as reverse p We detail a state of shipment and power supply.<br>
ADAM POWER provides a one-year warranty on raw materials and process defects for its products from<br>
the date of shipment. During the warranty period, our company provides fr **1 one-year warranty**<br>
ADAM POWER provides a one-year warranty on raw materials and pr<br>
the date of shipment. During the warranty period, our company provide<br>
products.<br> **2 Not covered by the warranty.**<br>
• Inappropriate wi **EXECTE 10 THE STARD STARD STARD STARD STARD STARD STARD STARD STARD STARD STARD STARD STARD STARD STARD STARD STARD STARD CHAPTED**<br> **EXCEPTION CONTINUIST STARD STARD STARD STARD STARD STARD CONTINUIST**<br>
■ **EXCEDED STARD 1 one-year warranty**<br>
ADAM POWER provides a one-year warranty on raw mate<br>
the date of shipment. During the warranty period, our comp<br>
products.<br> **2 Not covered by the warranty.**<br>
● Inappropriate wiring, such as reverse

- 
- 
- 
- 

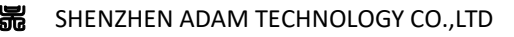

**3 Maintenance procedures<br>Please contact our sales staff.<br>4 Warranty limitations** 

**3 Maintenance procedures**<br>Please contact our sales staff.<br>**4 Warranty limitations**<br>• The warranty coverage of our products is limited to the **4 Warntenance procedures**<br>
Please contact our sales staff.<br> **4 Warranty limitations**<br>
• The warranty coverage of our products is limi<br>
product.<br>
• Our company does not guarantee that its produc

**BEAL THE WARE SET THE WARE SET THE WARE SET THE WARE SET THE WARTERTY DEAL A WARTERTY LIMITATIONS**<br>
■ The warranty coverage of our products is limited to the device and process (ie, consistency) of the product.<br>
■ Our co product.<br>• Our company does not guarantee that its products will be suitable for the specific use of the customer, **EXALUATE:**<br> **EXALUATE:**<br> **EXALUATE:**<br> **EXALUATE:**<br> **EXALUATE:**<br> **EXALUATE:**<br> **EXALUATE:**<br> **EXALUATE:**<br> **EXALUATE:**<br> **EXALUATE:**<br> **EXALUATE:**<br> **COUTE:**<br> **COUTE:**<br> **COUTE:**<br> **COUTE:**<br> **COUTE:**<br> **COUTE:**<br> **COUTE:**<br> **COUTE:**<br> **Because it is also suitable for the technical requirements and conditions** of use and process (ie, consistency) of the product.<br>
• The warranty coverage of our products is limited to the device and process (ie, consistenc application.